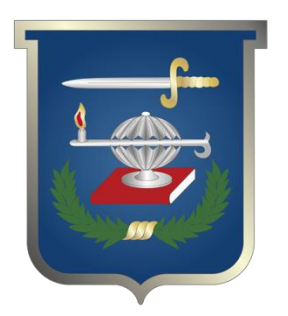

Modelado de entidades 3D de la Fuerza Aérea Colombiana para el simulador de juegos de guerra desarrolado por el centro de simulación y análisis de crisis CESAC Escuela Superior de Guerra ESDEGUE9

# **Paula Natalia Fandiño Cortés**

## **Escuela Superior de Guerra "General Rafael Reyes Prieto"** Bogotá D.C., Colombia

MODELADO DE ENTIDADES 3D DE LA FUERZA AÉREA COLOMBIANA PARA EL SIMULADOR DE JUEGOS DE GUERRA DESARROLLADO POR EL CENTRO DE SIMULACIÓN Y ANÁLISIS DE CRISIS (CESAC) DE LA ESCUELA SUPERIOR DE GUERRA (ESDEGUE)

## PAULA NATALIA FANDIÑO CORTÉS

UNIVERSIDAD MILITAR NUEVA GRANADA FACUL TAO DE INGENIERÍA PROGRAMA DE INGENIERÍA EN MULTIMEDIA BOGOTÁ D.C. 2008

MODELADO DE ENTIDADES 30 DE LA FUERZA AÉREA COLOMBIANA PARA EL SIMULADOR DE JUEGOS DE GUERRA DESARROLLADO POR . EL CENTRO DE SIMULACIÓN Y ANÁLISIS DE CRISIS (CESAC) DE LA ESCUELA SUPERIOR DE GUERRA (ESDEGUE)

PAULA NATALIA FANDIÑO CORTÉS

Pasantía para optar al título de INGENIERA EN MULTIMEDIA

Tutor: GERMÁN ANDRÉS GARNICA GAITÁN Diseñador Industrial

UNIVERSIDAD MILITAR NUEVA GRANADA FACUL TAO DE INGENIERÍA PROGRAMA DE INGENIERÍA EN MULTIMEDIA BOGOTÁ D.C. 2008

**DIRECTIVAS DE LA UNIVERSIDAD** 

## BRIGADIER GENERAL (R) CARLOS LEONGOMÉZ MATEUS Rector de la Universidad

## MAYOR GENERAL (R) GABRIEL EDUARDO CONTRERAS OCHOA

Vicerrector General

## BRIGADIER GENERAL (R) ALBERTO BRAVO SILVA Vicerrector Administrativo

DR. JAIME DUQUE CASAS Vicerrector Académico

INGENIERO NESTOR GABRIEL SEPÚLVEDA QUIROGA, PHD Decano de la Facultad de Ingeniería

Bogotá, D.C., 26 de Noviembre de 2008

**Señores** 

COMITÉ DE OPCIÓN DE GRADO PROGRAMA DE INGENIERÍA EN MULTIMEDIA FACUL TAO DE INGENIERÍA UNIVERSIDAD MILITAR NUEVA GRANADA Bogotá, D.C.

#### Ref.: Entrega informe final

En cumplimiento del reglamento de la Facultad para el desarrollo de la Opción de Grado, nos permitimos presentar el informe final titulado: "MODELADO DE ENTIDADES 3D DE LA FUERZA AÉREA COLOMBIANA PARA EL SIMULADOR DE JUEGOS DE GUERRA DESARROLLADO POR EL CENTRO DE SIMULACIÓN Y ANÁLISIS DE CRISIS (CESAC) DE LA ESCUELA SUPERIOR DE GUERRA (ESDEGUE)".

Opción de Grado: Pasantía

El Tutor de la Pasantía es: Germán Andrés Garnica Gaitán

Atentamente,

**FRIAN OtalicAC** 

PAULA NATALIA FANDIÑO CORTÉS Código 1200366

Tutor:

**GERMÁN ANDRÉS GARNICA GAITÁN** 

## **TABLA DE CONTENIDO**

**Pág.** 

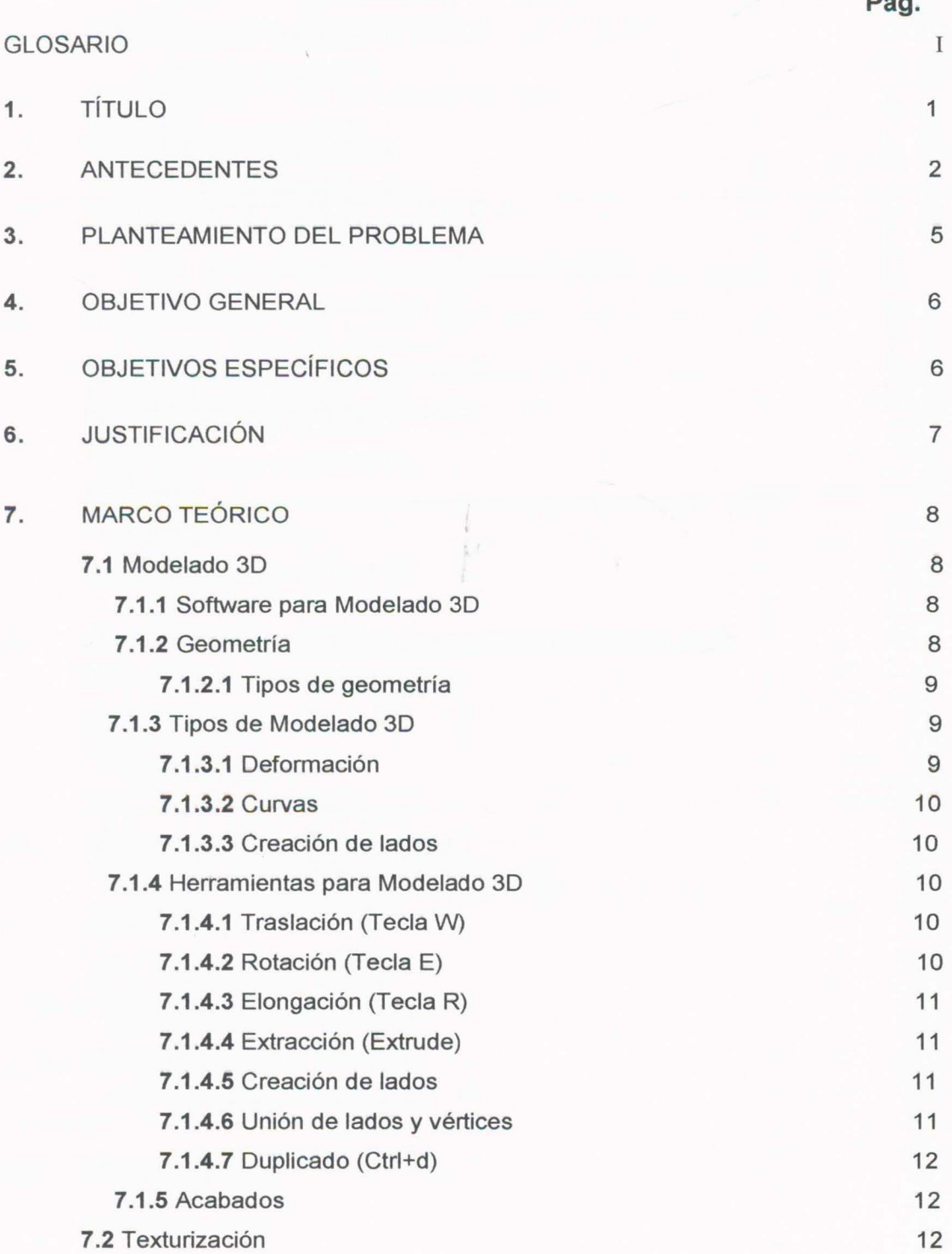

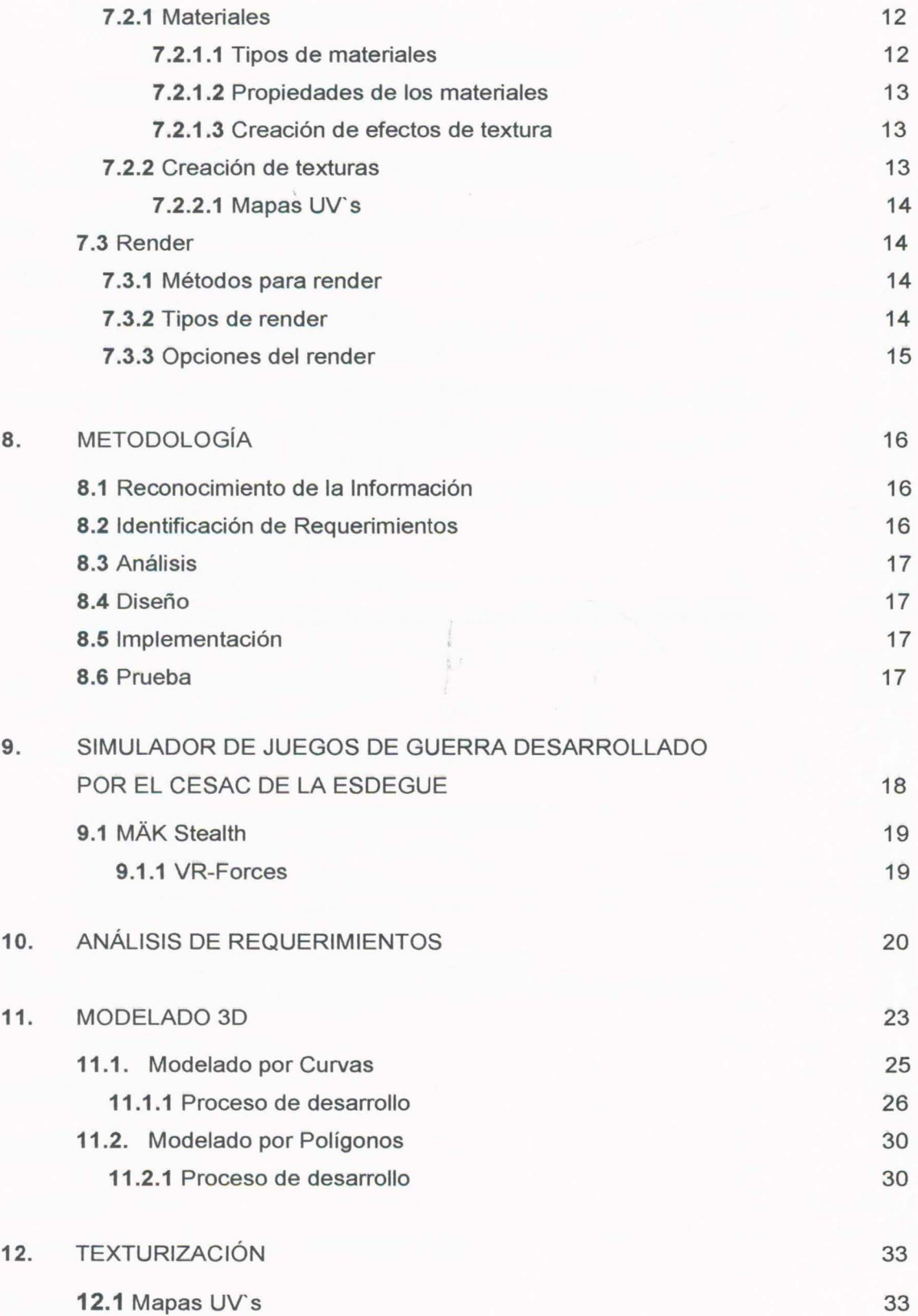

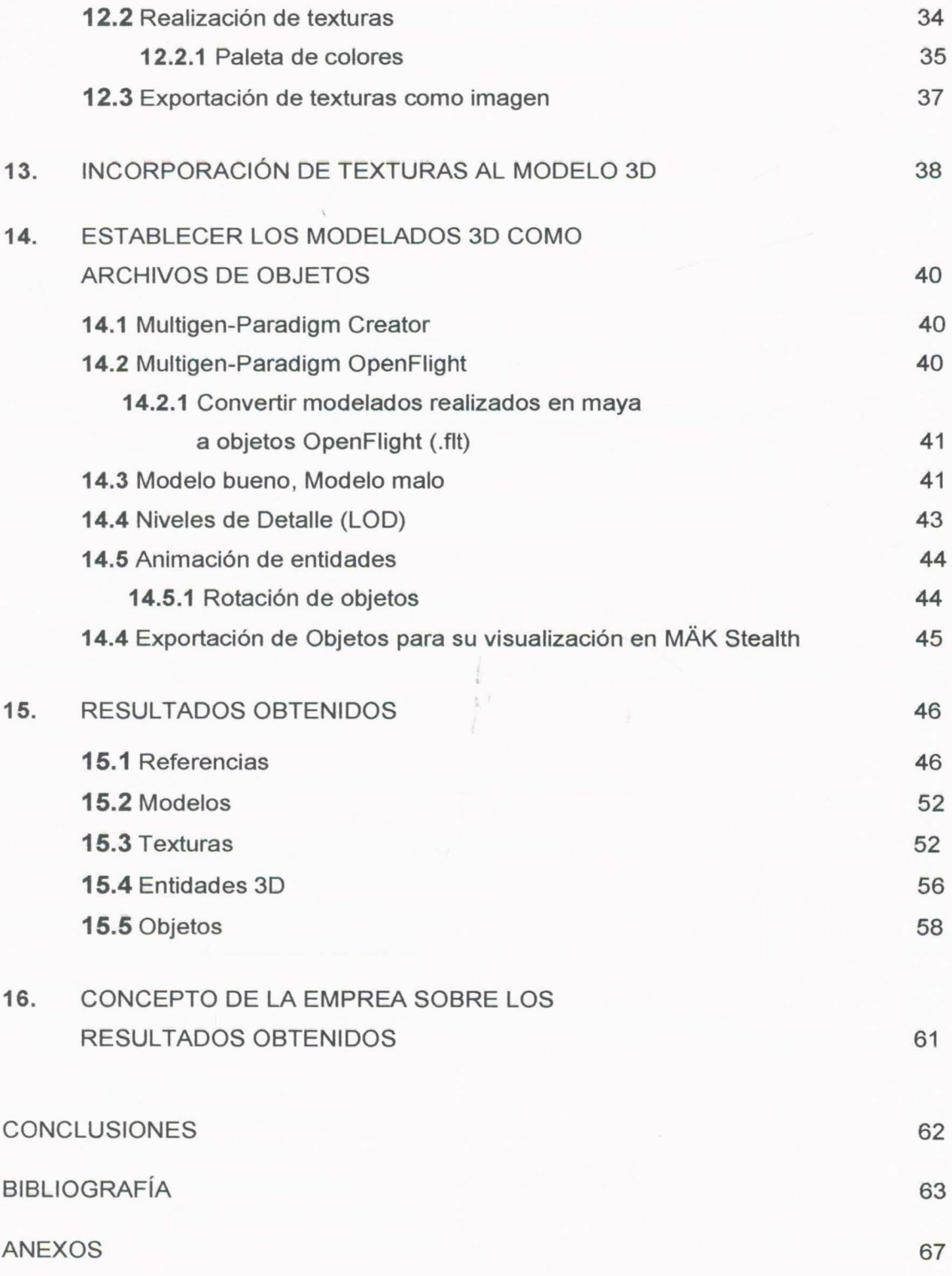

## **LISTA DE FIGURAS**

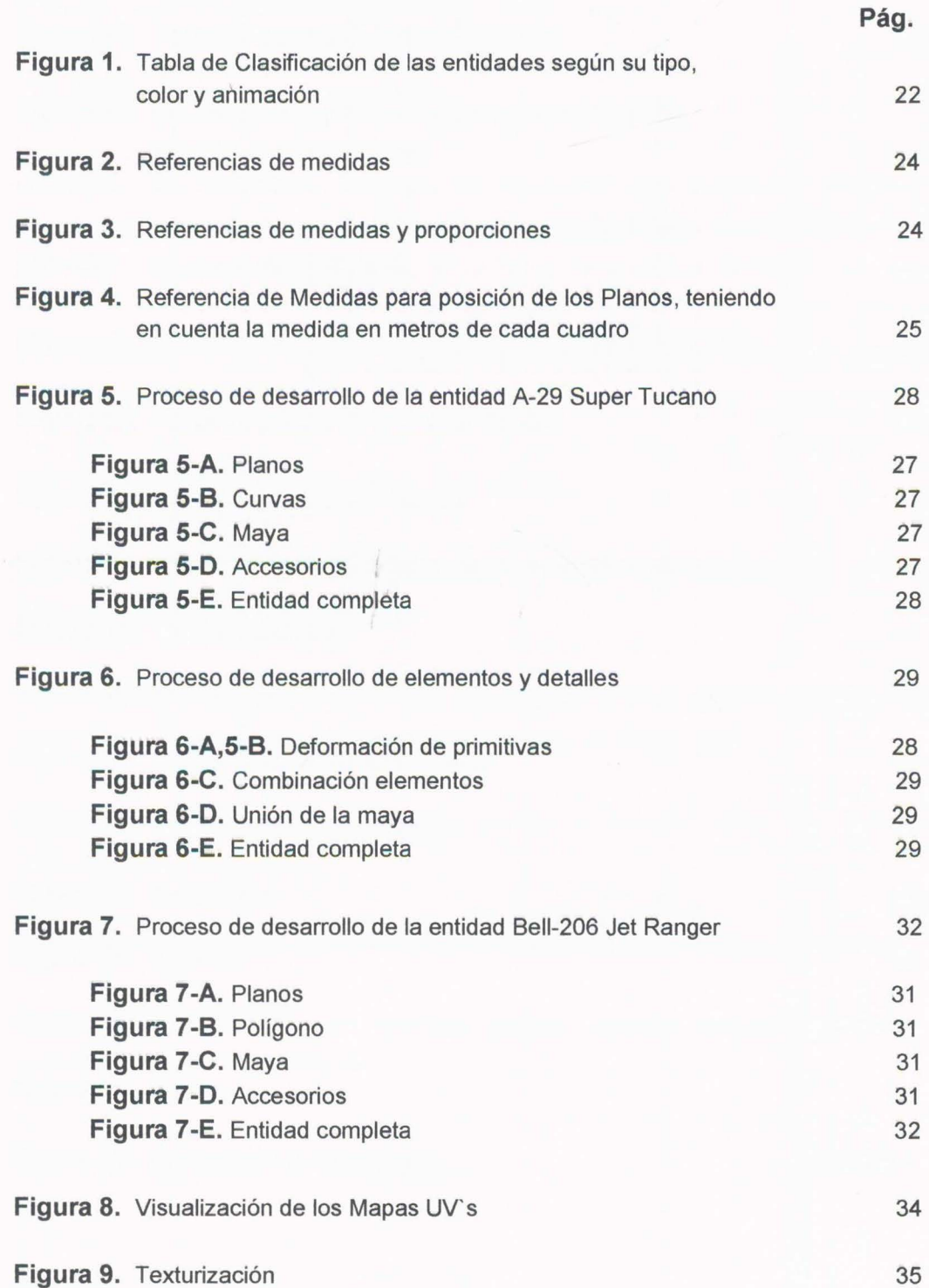

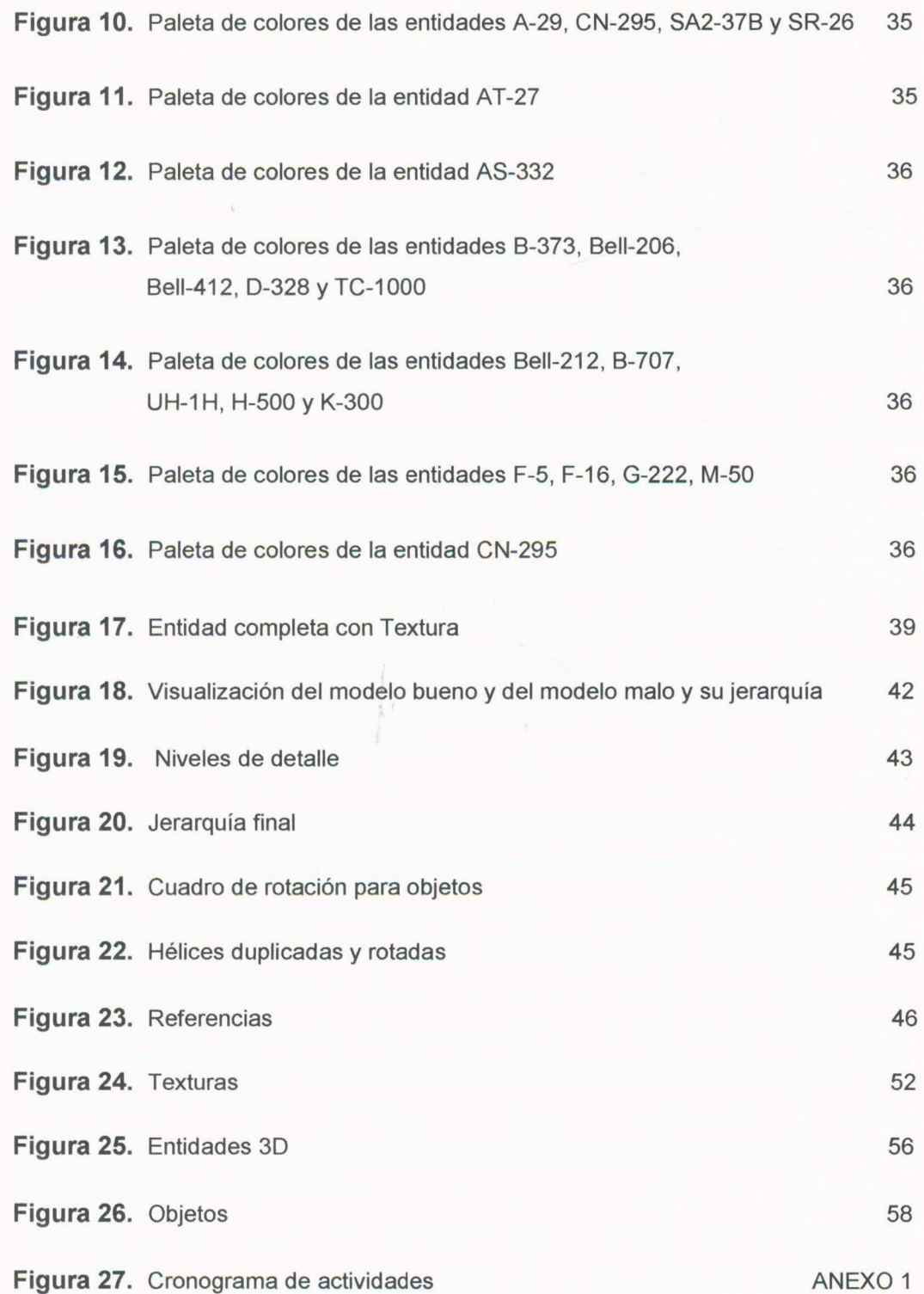

 $\epsilon$ 

#### **GLOSARIO**

**CESAC:** Centro de Simulación y Análisis de Crisis.

**ESDEGUE:** Escuela Superior de Guerra.

**JUEGOS DE GUERRA:** Sistemas de interacción que ayudan a establecer estrategias, lograr conquistas y realizar entrenamiento, por medio de metas y objetivos a cumplir.

**SIMULADOR:** Forma artificial de representar o imitar ambientes, personajes, objetos o situaciones del mundo real.

**ENTIDADES 3D:** Representación de un objeto real.

**SOFTWARE:** Conjunto de instrucciones y datos que sirven para realizar determinadas tareas en un computador.

**MULTIGEN-PARADIMG CREATOR:** Software que produce modelos y terrenos en tercera dimensión realistas, para aplicaciones usadas en tiempo real.

**OPEN FLIGHT:** Formato usado para guardar y describir todos los archivos realizados por y para Creator.

**MAK STEAL TH:** Visualizador 30 enfocado en la información para batallas virtuales.

**VR-FORCES:** Herramienta para simulador, generar y ejecutar escenarios de batalla; control interactivo de MÁK Stealth.

## **UNIVERSIDAD MILITAR NUEVA GRANADA FACUL TAO DE INGENIERÍA**

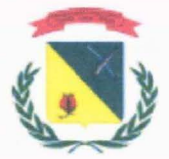

## **1. TÍTULO**

MODELADO DE ENTIDADES 3D DE LA FUERZA AÉREA COLOMBIANA PARA EL SIMULADOR DE JUEGOS DE GUERRA DESARROLLADO POR EL CENTRO DE SIMULACIÓN Y ANÁLISIS DE CRISIS (CESAC<sup>1</sup> ) DE LA ESCUELA SUPERIOR DE GUERRA (ESDEGUE<sup>2</sup>).

<sup>&</sup>lt;sup>1</sup> Siglas del Centro de Simulación de Análisis y Crisis.<br><sup>2</sup> Siglas de la Escuela Superior de Guerra.

#### **2. ANTECEDENTES**

Hoy en día, las instituciones del Ejército emplean los Simuladores de Juegos de Guerra para el entrenamiento de su personal, debido a las ventajas ofrecidas por estos como lo son menor inversión en sentido monetario y la reducción de accidentes y pérdidas en vidas humanas.

Por lo anterior, el Ejército Nacional de Colombia recurrió a esta tecnología y, a través del Centro de Simulación y Análisis de Crisis<sup>3</sup> (CESAC) de la Escuela Superior de Guerra<sup>4</sup> (ESDEGUE), desarrolló un Simulador de Juegos de Guerra con el cual se pretende entrenar al personal en un entorno no real que simule el territorio colombiano, con armamento y situaciones reales. Algunas de las entidades necesarias para el desarrollo completo del simulador, han sido desarrolladas tanto por funcionarios de estas instituciones como por personal público.

Otras instituciones del Ejército a nivel latinoamericano que hacen uso de este tipo de recursos, son el Ejército Nacional de Brasil y Argentina:

En la actualidad el Ejército Nacional de Brasil utiliza simuladores de combate, de entrenamiento, de ataque y de guerra. Uno de los Simuladores más acordes al proyecto de la pasantía es el Simulador de Guerra Electrónica. El simulador de Guerra Electrónica, utilizado en Brasil consiste en "tres de los equipos MAGE (Medidas de Apoyo a la Guerra Electrónica) instalados a bordo de los buques de la Escuadra, que permiten el adiestramiento de sus operadores sin el desgaste del empleo real, garantizando así una mayor destreza. Tienen por objeto la calificación y el incremento del adiestramiento de los equipos técnicos a bordo en la familiarización y operación de Sistemas Digitales Operativos empleados en los buques de la Escuadra. De esta manera, los equipos instalados en cada uno de estos simuladores son iguales a los que están en los buques. Sus beneficios son el permitir que los adiestrados encuentren la misma interfaz "hombre/máquina" de a bordo, y que los centros técnicos

 $3$  De ahora en adelante se le referirá como CESAC  $4$  De ahora en adelante se le referirá como ESDEGUE

desarrollen y prueben las innovaciones en hardware y software de los sistemas navales". [27]

Al igual que el ejército de Brasil, el ejército Nacional de Argentina utiliza actualmente varios simuladores para el entrenamiento de su personal. Uno de los simuladores utilizados por este Ejército, es el Simulador de Tiro con Armas Portátiles, el cual "permite entrenar a varios tiradores, simultáneamente. La práctica de puntería puede realizarse sobre blancos fijos o proyecciones de distintas situaciones de combate. Generalmente, ofrece la posibilidad de entrenar un número no mayor a diez participantes". [28]

La entidad del Ejército que más utiliza este tipo de ayudas es el Ejército Nacional de los Estados Unidos de América, siendo hoy en día el mayor consumidor y desarrollador de Simuladores de Juegos de Guerra en el mundo:

Esta entidad no sólo crea Simuladores para beneficio y consumo propio, sino que también los desarrolla para distribución comercial y publicidad de reclutamiento. Uno de los simuladores más conocidos y controversiales de ésta, es Full Spectrum Warrior, el cual se desarrolló con el propósito principal de reclutar personal a nivel mundial, y también para entrenamiento de éste; en el Simulador, el usuario tiene la posibilidad de utilizar armamento de última generación exclusivo de este Ejército a través de diferentes escenarios que representan territorios a nivel mundial en los cuales hace presencia el Ejército estadounidense, teniendo que cumplir misiones tácticas posibles que se pueden presentar.

Las entidades del Ejercito no son las únicas en utilizar este tipo tecnología , hoy en día los Simuladores de Guerra son desarrollados por empresas privadas para distribución comercial al público en general tanto para consolas de video juegos como para PC' s.

Una de estas empresas es Bohemia lnteractive Studio, la cual creó un simulador de combate táctico para PC's usando plataformas desde Windows98 hasta la más actual. En este simulador el usuario interpreta a un soldado estadounidense involucrado en varias situaciones conflictivas causadas por la Guerra Fría, y debe resolver varias misiones individualmente y algunas que involucran compañeros. Aquí el usuario tiene

3

una completa visión de lo vivido en esa época, al igual que el armamento utilizado con el cual tendrá una completa interacción.

Danger From The Deep es otro simulador creado por la empresa privada para PC's con múltiples plataformas. Aquí el usuario está situado en la Segunda Guerra Mundial dentro de un submarino alemán interpretando a Karl Donitz (creador de la técnica que cazaba cruceros ingleses por medio de sus submarinos, llamada "ataque de los lobos"). Este simulador entrena al usuario para ser un estratega de guerra, ya que a través de él aprende a atacar al enemigo sin ser visto, a esquivar el ataque, a descifrar código, y descubrir infiltrados y espías.

### 3. **PLANTEAMIENTO DE PROBLEMA**

En la actualidad el Centro de Simulación y Análisis de Crisis de la Escuela Superior de Guerra, está desarrollando un Simulador de Juegos de Guerra en tiempo real con entornos artificiales, que permitirán a los oficiales en entrenamiento interactuar con entidades 30, que le brindarán todos los elementos que encontrará en un campo de combate real.

Para la consecución de entornos y elementos realistas, el CESAC requiere la participación de personal competente en nuevas tecnologías que permitan alcanzar los resultados esperados en el producto final. Por esto es necesaria la presencia de Ingenieros Multimedia que dominen las áreas de diseño, modelado, render y animación, en este caso concreto para el Modelado 30 de entidades de la Fuerza Aérea Colombiana para un Simulador de Juegos de Guerra existente.

### **4. OBJETIVO GENERAL**

Modelar entidades 3D estáticas de la Fuerza Aérea Colombiana que puedan interactuar de manera dinámica a través de su incorporación a un motor de simulación existente desarrollado por el CESAC de la ESDEGUE, para realizar movimientos y alterar sus estados, basados en condiciones cambiantes de un escenario virtual, de tal manera que puedan simular acciones del mundo realista.

## **5. OBJETIVOS ESPECÍFICOS:**

Establecer requerimientos puntuales de cada una de las entidades a realizar.

Modelar entidades 3D de la Fuerza Aérea Colombiana para denotar su realismo en el simulador a incorporarse.

Desarrollar texturas 20 realistas para cada una de las entidades 30 realizadas.

Incorporar texturas 20 en las entidades a desarrollar por medio de materiales que simulen la realidad.

Establecer las entidades 30 como archivos de objetos para su debida incorporación en un motor de Simulador de Juegos de Guerra existente.

### **6. JUSTIFICACIÓN**

En la actualidad, la ESDEGUE pretende "capacitar integralmente a sus miembros como líderes de pensamiento estratégico, para proyectarlos a ganar la guerra, consolidar la paz y contribuir en el desarrollo" y las necesidades del país [25]. Es por esto que están implementando diferentes programas y tecnologías , teniendo como meta la interacción de sus estudiantes con el entorno externo de manera virtual para integrarlos con la comunidad y las diferentes situaciones que ésta presenta. Debido a esto, han estado desarrollando nuevas herramientas tecnológicas para la capacitación y formación de especialistas en defensa y seguridad nacional , con el fin de generar productos que logren cumplir con las competencias militares.

Estos elementos formativos están constituidos por materiales audiovisuales y multimedia que favorecen al fortalecimiento y la formación integral de los estudiantes. Es por esto que ha recurrido a la nueva técnica de representación de la realidad por medio de la Simulación de Juegos de Guerra, a partir de las competencias y habilidades en el campo del modelado y diseño 30 propias de la Ingeniería en Multimedia.

Con la implementación de los Simuladores de Juegos de Guerra, la ESDEGUE pretende, "para el 2010, ser el centro de educación líder y asesor del pensamiento estratégico en seguridad y defensa nacional". [25]

### 7. MARCO TEÓRICO

Un simulador consiste en un modelo que busca crear una representación de una realidad, con el fin que un usuario pueda interactuar con él para resolver problemas a las diferentes situaciones realistas que éste puede ofrecer.

Los objetos con los cuales interactúa el usuario en un simulador, son modelos 20 y 30 realizados a través de software especialistas en este tipo de desarrollos. Para la realización de estos, es necesario tener en cuenta una serie de pasos y características importantes que son indispensables en el desarrollo de este tipo de trabajos:

#### 7. 1. Modelado 30.

El modelado 30 consiste en construir o realizar objetos a partir de formas básicas como cubos, esferas, planos y diferentes técnicas para construir una geometría que permita desarrollar dichos objetos.

#### 7 .1.1. Software para Modelado3D.

Un software es un conjunto de instrucciones que sirven para realizar una tarea .

Hoy en día la industria del los software 30, es una de las más destacadas a nivel mundial, por tanto su desarrollo tecnológico es uno de los que más ha crecido en los últimos años; esto hace que haya una amplia plataforma de software en los cuales se pueda trabajar el modelado 30 de objetos. Los más conocidos por su calidad y tiempo en el mercado son: Autodesk Maya, Autodesk 30Max, Blender, Rhino, entre otros; en cuanto a engines los recomendados son Ogre30, Delta30, Panda30, entre otros.

#### 7 .1.2. Geometría.

Es la estructura del objeto modelado, se puede visualizar como una malla sobre éste. Esta malla está constituida por Edges (Lados), Vertex (Vértices) y Faces (Caras), las cuales son manipuladas por el usuario a conveniencia para el desarrollo de su modelado a través de diferentes técnicas y herramientas ofrecidas por los software especialistas en este tipo de desarrollos 30.

**7 .1.2.1 . Tipos de Geometría.** 

El tipo de geometría del modelado depende del software o engine en el cual se está desarrollando éste.

La triangulación es el tipo de geometría en la cual la malla del modelado se compone a partir de triángulos, es decir que cada cara debe tener tres lados y tres vértices . Esta geometría es soportada por la mayoría de software y engines debido a que muchas veces la terminación del modelo requiere de una triangulación.

El tipo de geometría más usado y recomendado es el de Cuatro Lados, es decir que cada cara debe tener cuatro lados y cuatro vértices. Esta geometría permite una definición más exacta del modelado, ya que la deformación de los lados, vértices o caras es más sutil. Esta geometría no es soportada por todos los software o engines que trabajan con objetos 30.

Se pueden utilizar caras con más de cuatro lados dependiendo la necesidad del usuario, aunque no es recomendable usar geometría más alta a cuatro lados por cara debido a que la definición y sutileza del modelado no va a tener tan alta calidad como lo hace las geometrías anteriormente explicadas.

#### **7.1.3. Tipos de Modelado 30.**

Los modelados 30 pueden adquirir las diferentes formas dependiendo lo que se requiera, el acabado que se busque y el fin con el cual se va a utilizar el modelado:

#### **7.1.3.1. Deformación.**

La deformación consiste en tener formas básicas y mover, girar o extraer sus vértices, lados o caras para llegar al modelo deseado. Estas formas básicas pueden ser NURBS (Non Uniform Rational S-Splines) o polígonos.

9

#### **7.1.3.2. Curvas.**

Por medio de las herramientas que ofrecen los software, se pueden crear líneas de la forma que se desea, para luego convertirlas en polígonos o NURBS (según lo que se requiere), teniendo así el modelo deseado.

**7.1.3.3. Creación de Lados.** 

Existen herramientas en los software y engines que permiten insertar nuevos lados en las mallas que se están usando, creando así más vértices y por tanto más caras.

Esta forma de modelado es la más usada en la creación de objetos 3D, ya que a partir de formas básicas se va creando la geometría necesaria para construir el personaje, sin la necesidad de recurrir a formas básicas con mucha geometría y evitando la deformación máxima de estas .

#### **7 .1.4. Herramientas para Modelado 30.**

Las herramientas son el conjunto de objetos que realizan las instrucciones dadas por el usuario. Para modelar un objeto 3D es necesario recurrir a las herramientas ofrecidas por los software o engines, debido a que el modelado se hace a partir de formas básicas .

**7 .1.4.1. Traslación (Tecla W).** 

Esta herramienta permite mover vértices, lados, caras y objetos hacia arriba, abajo o cualquier lado necesario para el desarrollo del modelo.

**7 .1.4.2. Rotación (Tecla E).** 

Esta herramienta permite rotar vértices, lados, caras y objetos hacia el ángulo necesario para el desarrollo del modelo.

10

#### **7.1.4.3. Elongación (Tecla R).**

Esta herramienta permite alargar o encoger caras y objetos del tamaño necesario para el desarrollo del modelo.

#### **7 .1.4.4. Extracción (Extrude).**

Esta herramienta permite extraer o meter caras o lados de la longitud necesaria para el desarrollo del modelo. Se debe tener en cuenta que el uso de esta herramienta implica un aumento en la geometría de cada una de las caras usadas.

#### **7 .1.4.5. Creación de Lados.**

Esta herramienta permite crear nuevos lados en la malla del modelado, esto por consecuencia crea nuevos vértices y nuevas caras.

- Split Polygon Tool: Permite crear divisiones en los lugares deseados manualmente.
- lnsert Edge Loop Tool: Crea subdivisiones automáticas en la posición señalada (siempre realizara caras de cuatro lados).

#### **7.1.4.6. Unión de Lados y Vértices.**

Esta herramienta permite unir lados y vértices de una misma malla que por algún motivo se han desarrollado separadamente.

- Merge: Esta herramienta permite unir vectores para unificar las caras o mayas. (Es necesario que las mayas estén combinadas o sean de la misma estructura).
- Combine: Combina varios elementos creados para consolidar el modelado como todo una unidad.
- Booleans: Permite unir o quitar mayas o pedazos de ellas, ya sea para crear nuevas formas o establecer una nueva maya.

#### **7.1.4.7. Duplicado (Ctrl+d).**

Esta herramienta permite duplicar el modelado de dos formas: con las mismas propiedades al original o reflejado del original (vista de espejo: Ctrl+D).

#### **7 .1.5. Acabados.**

Los acabados hacen referencia a los detalles finales que harán ver el modelado con mayor calidad . Usualmente se recurre a suavizar el modelado; esto se puede realizar por medio del aumento de la geometría o suavizando los lados del modelo. La técnica a escoger depende de la cantidad de geometría que tenga el modelo y de la calidad con la que se desea el acabado.

#### **7 .2. Texturización.**

Es el proceso en el cual se establecen materiales para los modelados, simulando texturas, colores y formas por medio de shaders, los cuales son algoritmos que calculan la incidencia de luz en un objeto y permite la visualización de las texturas.

#### **7.2.1 . Materiales.**

Es la representación de las características de los objetos en cuanto a luz, opacidad , transparencia, reflexión, entre otras.

#### **7.2.1.1. Tipos de Materiales.**

- Lambert: Es el material más usado para la representación de materiales, debido a que no brilla, ni refleja luz.
- Blind: Este material simula metales y brillos.
- Phong: Este material crea una textura que simula el plástico, teniendo en cuenta sus brillos.

• Toons: Es un tipo de material que simula la apariencia de la animación 20. Esta se crea directamente desde el software.

#### **7 .2.1 .2. Propiedades de los Materiales.**

Los materiales pueden ser manipulados por el usuario, según la necesidad y lo que se quiera representar.

Algunas de las propiedades más importantes y usadas son:

- Color: En esta propiedad se establece el color característico del modelo, ya sea por colores RGB, materiales establecidos por el software o por texturas creadas por el usuario.
- Transparencia: Se establece la opacidad (de O a 100, siendo O totalmente transparente y 1 00 el color total) del modelo desarrollado según la necesidad o lo que se quiera representar.
- Reflexión: Se establece para reflejar en el modelo el entorno en el cual se encuentra, esta propiedad es frecuentemente usada para simular espejos o cromados .

#### **7 .2.1.3. Creación de Efectos de Textura.**

Existen diferentes formas de crear efectos de textura tales como relieve, brillos, reflexión, entre otras. Esto se hace con las opciones que presente el respectivo software con el cual se está trabajando los materiales.

#### **7.2.2. Creación de texturas.**

Las texturas se pueden crear de varias maneras, una de ellas es por medio de imágenes y agregarlas a los materiales, otra es la poner directamente color sobre el material, y la última es poner texturas predeterminadas sobre el material las cuales se pueden manipular.

#### *7* **.2.2.1. Mapas UV's**

Para la realización de imágenes y texturas propias es necesario tener una guía del modelo en el cual basarse y así hacer un debido trabajo; es por esta razón que desde el modelado 30 se despliega la maya (mesh) de tal forma que quede establecido en dos dimensiones para obtener dicha ayuda.

#### *7* .3 . **Render.**

Render es el proceso de sacar secuencias de imágenes, o en el caso de la correspondiente pasantía, sacar archivos de objetos para su utilización en diferentes proyectos.

#### **7.3.1. Métodos para Render.**

Existen varias formas de realizar el render según el software y los requerimientos de los modelados.

Se puede hacer tanto por consola como directamente desde el software. Al realizar renders complicados como los de ciertas partículas es necesario crear un cache y hacerlo directamente desde el software.

#### *7* .3.2. **Tipos de Render.**

Existen varios tipos de render dependiendo la necesidad y requerimientos del modelado.

El render por software es el render más común y más utilizado, este renderiza la escena o imagen tal como la creo el usuario.

RayTracing es un tipo de render que crea efectos de brillo en los materiales, es una de los renders mas demorados debido al tipo de efecto que crea.

El render de partículas es uno de los más complicados de manejar debido a que se deben trabajar por separado a los objetos, y se hace directamente desde el hardware.

El render Vector es un tipo de render que muestra el esqueleto del modelo.

#### **7** .3.3. **Opciones del Render.**

Las opciones que ofrece el render en cuanto a imagen son la creación de sombras, reflexiones de material y tipos de render a usar.

En cuanto a formatos tiene una amplia plataforma, ya que se pueden crear renders de altísima, media y baja calidad: imágenes comprimidas o sin compresión, soporta grandes resoluciones y tamaños de las imágenes y varias paletas de colores como RGB, CYMK, entre otras.

### **8. METODOLOGÍA**

El desarrollo de entidades 20 y 30 para el Simulador de Juegos de Guerra que está desarrollando el Centro de Simulación y Análisis de Crisis (CESAC) de la Escuela Superior de Guerra (ESOEGUE), están sujetos a parámetros establecidos por la institución y el motor de simulador usado por esta.

Para el desarrollo de la Pasantía, se estableció previamente la metodología a seguir basada en el ciclo de vida básico (o cascada) de Roger S. Pressman en su libro Ingeniería de Software: un enfoque práctico [16], con el cual se pretende abarcar todas las necesidades y requerimientos para la debida realización de este proyecto.

A continuación se mostraran los pasos a seguir para el desarrollo del trabajo:

#### **8.1. Reconocimiento de la Información.**

Introducción al material y trabajo a realizar.

Entre las dos partes, se establecen los objetivos específicos al igual que las estrategias a usar para el desarrollo del trabajo.

#### **8.2. Identificación de Requerimientos.**

En esta etapa, se determinan las características puntuales de los modelados 30 que interactuarán en el Simulador de Guerra, como lo son la entidad a desarrollar, el tipo de modelado para cada entidad, los planos detallados de las entidades para basar el modelado en estos, las dimensiones con las cuales se deberá desarrollar cada una de las entidades, las texturas a usar para cada una de estas, la administración de recursos, las fechas de entrega de cada una, entre otros requerimientos establecidos por el cliente y desarrollador.

#### **8.3. Análisis.**

Se analizan los requerimientos establecidos y se identifican posibles errores que puedan deteriorar el desarrollo del modelado más adelante. Igualmente se establecerán formas más factibles y convenientes de desarrollar las entidades.

#### **8.4. Diseño.**

Se procede a desarrollar el modelado de las entidades que interactuarán en la elaboración y desarrollo del Simulador de Juegos de Guerra requeridas según lo establecido anteriormente por las dos partes.

Estos modelados se realizarán en Autodesk Maya 2008, las texturas correspondientes se desarrollarán en Adobe Photoshop CS3 y se implementarán en los modelados por medio del primer software.

Finalizado este proceso, se procederá a exportar cada una de las entidades como objetos individuales en Multigen-Paradigm Creator para su implementación en el Simulador.

#### **8.5. Implementación.**

Se presenta el producto establecido para el reconocimiento de los previos requerimientos y ser ejecutado en el motor de simulación desarrollado por el CESAC.

#### **8.6. Prueba.**

Se observarán las falencias y se plantearán soluciones que sean factibles para su corrección , se debe tener en cuenta que se pueden establecer nuevos requerimientos. Para corregir los posibles errores detectados, se debe establecer el punto de falencia en el ciclo de vida básico del trabajo y desarrollar cada uno de los puntos de nuevo.

17

## **9. SIMULADOR DE JUEGOS DE GUERRA DESARROLLADO POR EL CESAC DE LA ESDEGUE**

El Simulador de Juegos de Guerra desarrollado en los últimos años por el CESAC de la ESDEGUE, está basado en prototipos utilizados por diferentes entidades militares para el entrenamiento de su personal.

El principal objetivo de éste, es fortalecer a los miembros de las Fuerzas Militares Colombianas en estrategias militares como combate, ataque, camuflaje, liderazgo y utilización de recursos, y así establecer ventajas sobre los diferentes enemigos, ya sean otros países o grupos y situaciones irregulares al margen de la ley.

Debido a la necesidad de establecer y crear nuevos recursos y alternativas de aprendizaje, tanto las entidades como del territorio virtual deben tener la mayor realidad posible, ya que el objetivo principal de estos prototipos es el adecuado entrenamiento de los alumnos de la Escuela Superior de Guerra, en posibles situaciones que se puedan presentar en campos de combate del país.

Los elementos representados en el Simulador de Juegos de Guerra están constituidos por:

- Armamento y Unidades de Ataque , Combate y Transporte Militar, de Armada y de la Fuerza Aérea.
- Territorio físico Colombiano como ríos, montañas, llanuras, depresiones y fallas .

Para el adecuado desarrollo de este simulador, se conto con el apoyo de diferente personal capacitado y especializado en cada una de las áreas establecidas:

• Ingenieros especializados en el estudio y capacitación militar. Este personal establece cada uno de los recursos adecuados a utilizar para el debido desarrollo del simulador de Juegos de Guerra.

- Ingenieros de sistemas especializados en la programación e incorporación de elementos virtuales en simuladores .
- Ingenieros en Multimedia capacitados en el desarrollo de escenarios virtuales y entidades 30.
- Ingenieros de apoyo y capacitación en los diferentes software a utilizar para el desarrollo del simulador.

El Simulador fue desarrollado por MAK Technologies, una compañía dedicada a desarrollar software para PC' s que simulan y visualizan mundos virtuales, basados en tácticas militares y operaciones de entrenamiento [29]. [31]:

### **9.1. MAK Stealth:**

Provee la información acerca del mundo virtual y las entidades creadas, y las presenta en forma clara y de fácil acceso.

#### **9.1.1 VR-Forces:**

Software desarrollado para controlar de forma interactiva el software MAK Stealth. Simula, genera y ejecuta los escenarios de guerra controlados por MÄK Stealth, debido a que tiene todas las simulaciones necesarias para entrenamiento táctico.

Este simulador consiste en recrear todo el escenario colombiano, en el cual se presentan situaciones de conflicto militar, al igual que el armamento con el que se defiende la nación y así representar situaciones reales vividas en estos lugares. Cada jugador representará un rol haciendo parte de un grupo, ya sea militar o enemigo, y tendrá el comando de una entidad, para cumplir las diferentes metas establecidas en los niveles que se deben atravesar.

### **10.ANÁLISIS DE REQUERIMIENTOS**

Las entidades desarrolladas en este proyecto son Unidades de Ataque, Combate y Transporte de la Fuerza Aérea Colombiana (FAC); están basadas en las aeronaves reales de esta y otras instituciones, por lo cual el material fue previamente proporcionado y establecido por el CECAC.

Las entidades desarrolladas representarán la realidad del conflicto colombiano , motivo por el cual se realizarán aeronaves de la Fuerza Aérea Colombiana y de los diferentes países vecinos; se distinguirán con dos colores diferentes: azul para las aeronaves de la FAC y rojo para las aeronaves enemigas o no pertenecientes a la institución.

La forma de representar estos colores se hará de la siguiente manera:

- Azul: para los aviones azules se hará la textura colombiana correspondiente de la aeronave sin ninguna alteración.
- Rojo: para los aviones rojos se hará la textura del país correspondiente de la aeronave poniendo detalles rojos en partes estratégicas como las puntas de las alas, hélices o rotores, para denotar su estado de enemigo.

Igualmente la definición de colores empleados para cada una de las entidades, se establece a partir del tipo de aeronave (ataque, transporte o combate), función (activa en combate, entrenamiento de personal, trasporte de personal o transporte de alimentos) y país de origen del que esta sea. Cabe denotar que los colores, divisas, escrituras y detalles están basados en los aviones y helicópteros reales, por tanto el establecimiento de colores a partir del tipo, función y país de la entidad es correspondiente a la institución a partir de sus propios estudios y reglas, y no por establecimientos o estudios en este proyecto.

Debido a que las entidades representarán modelos reales, cada una de estas tendrá una escala de proporción acorde al tamaño real de la aeronave, utilizando el Sistema Internacional de Unidades (SI) o Sistema Métrico como guía de medidas, estableciendo todos los elementos en unidades en metros debido a que el Simulador de Juegos de Guerra esta desarrollado en base a este sistema de medidas; de esta forma se garantiza una completa y exitosa integración de la entidad al motor de simulación sin la necesidad de realizar alteraciones de escala en su código que puedan afectar el realismo o calidad en la entidad.

Para el adecuado y rápido funcionamiento del Simulador de Juegos de Guerra, cada una de las entidades desarrolladas debe tener un peso no mayor a 2 megabytes; esto está condicionado al detalle y peso de cada uno de los elementos que componen la entidad:

- El modelo de la entidad deberá ser desarrollado con un máximo de 2000 caras.
- La textura de la entidad podrá ser de formato Portable Network Graphics (.PNG) o Joint Photographic (.JPG), debido a su compatibilidad con Autodesk Maya 2008 y el software de conversión a objetos para MÄK Stealh; estableciendo preferencia por el segundo formato debido a su capacidad de compresión y calidad de ésta en las imágenes.
- Para establecer un mayor realismo en el movimiento de las entidades, cada una de estas tendrá una animación acorde a sus movimientos reales. Las animaciones correspondientes a cada entidad se realizarán por medio de Multigen-Paradigm Creator (software por medio del cual se establecen condiciones y detalles compatibles con el simulador tales como niveles de detalle y animaciones}, las cuales consistirán en movimientos cíclicos de hélices y rotores. El rastro de estela para aquellos aviones con turbinas, será establecido en la incorporación de la entidad al simulador, por medio de códigos y animaciones contenidas por defecto en el Stealh, por tanto, esta actividad pertenecerá a los miembros del CESAC.

A continuación se presentará una tabla en la cual se podrá tener claridad de las condiciones y requerimientos con las cuales se trabajará y se desarrollaran cada una de las entidades:

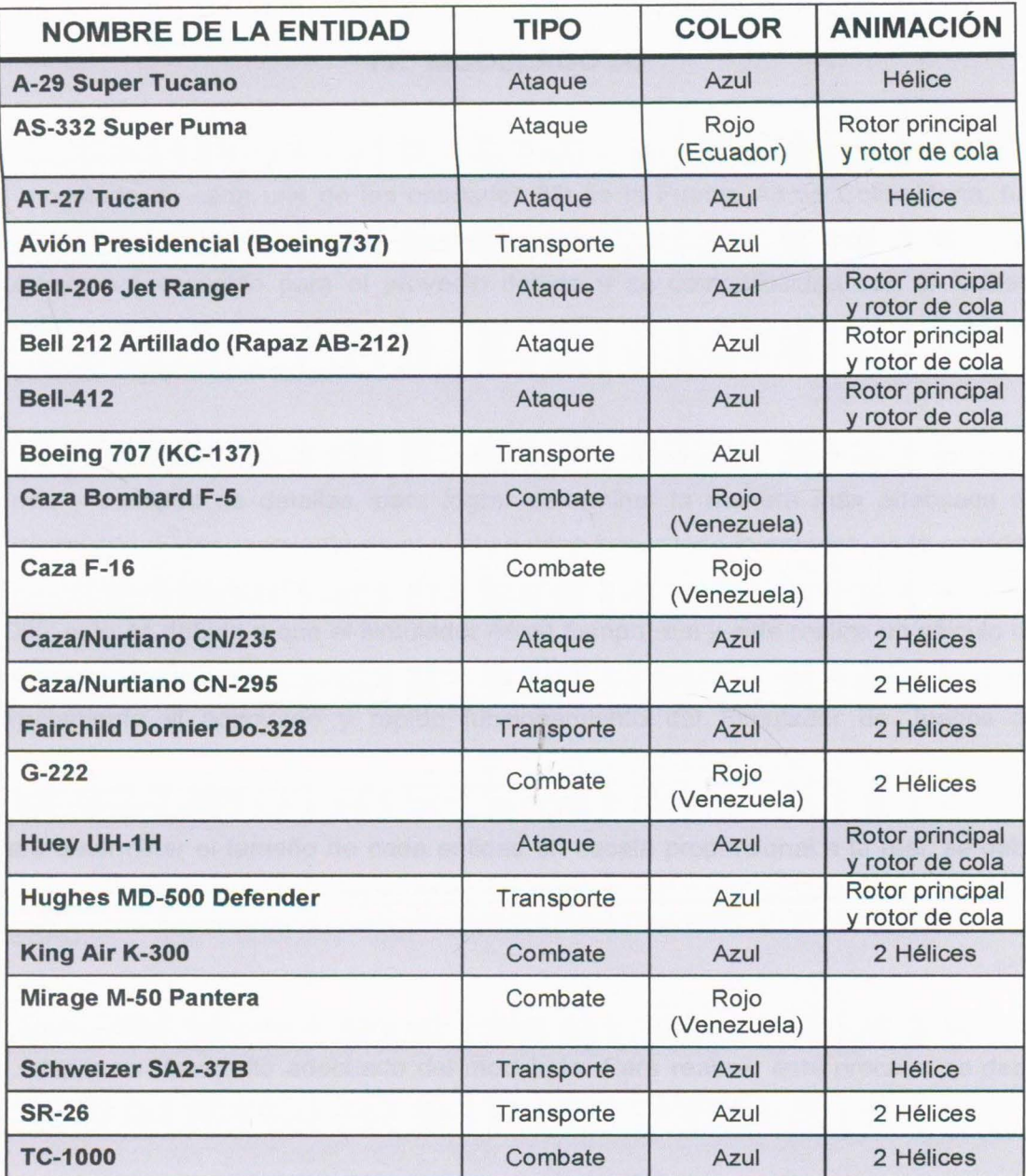

Figura 1. Tabla de Clasificación de las entidades según su tipo, color y animación [31].

### **11. MODELADO 3D**

El modelado de cada una de las entidades 3D de la Fuerza Aérea Colombiana, fue realizado en el software especializado en el arte 3D Autodesk Maya 2008; este software fue escogido para el proyecto debido a su compatibilidad con el formato usado por Multigen-Paradigm Creator (OpenFiight), al igual que la calidad de modelado 3D que este software realiza.

Para el adecuado modelado de la entidad, se debe tener en cuenta su estructura, forma y cantidad de detalles, para lograr determinar la manera más adecuada de desarrollarla. El requerimiento en el cual se debe basar todo lo anterior, es la cantidad de caras máximas que debe tener de cada modelo, las cuales no deben ser superior a 2000; esto es debido a que el simulador es en tiempo real y este realiza un cálculo de caras por imagen mostrada, es decir la cantidad de caras en la escena afecta directamente el adecuado y rápido funcionamiento del Simulador de Juegos de Guerra.

Para determinar el tamaño de cada entidad en escala proporcional a la real , se debe tener en cuenta el Sistema Internacional de Unidades (SI) en metros requerido por el CESAC:

• Se debe configurar el software Autodesk Maya 2008 al sistema de unidades para tener un desarrollo adecuado del modelado. Para realizar este proceso se debe seguir los siguientes pasos:

Animation preferences  $\rightarrow$  Settings  $\rightarrow$  Linear  $\rightarrow$  Meter

- Se toma como referencia la plantilla de trabajo de Autodesk Maya 2008, la cual consiste en divisiones cuadradas a lo largo de la perspectiva de trabajo.
- Cada uno de de lados de los cuadrados se tomara como una medida de 1m, de la siguiente manera:

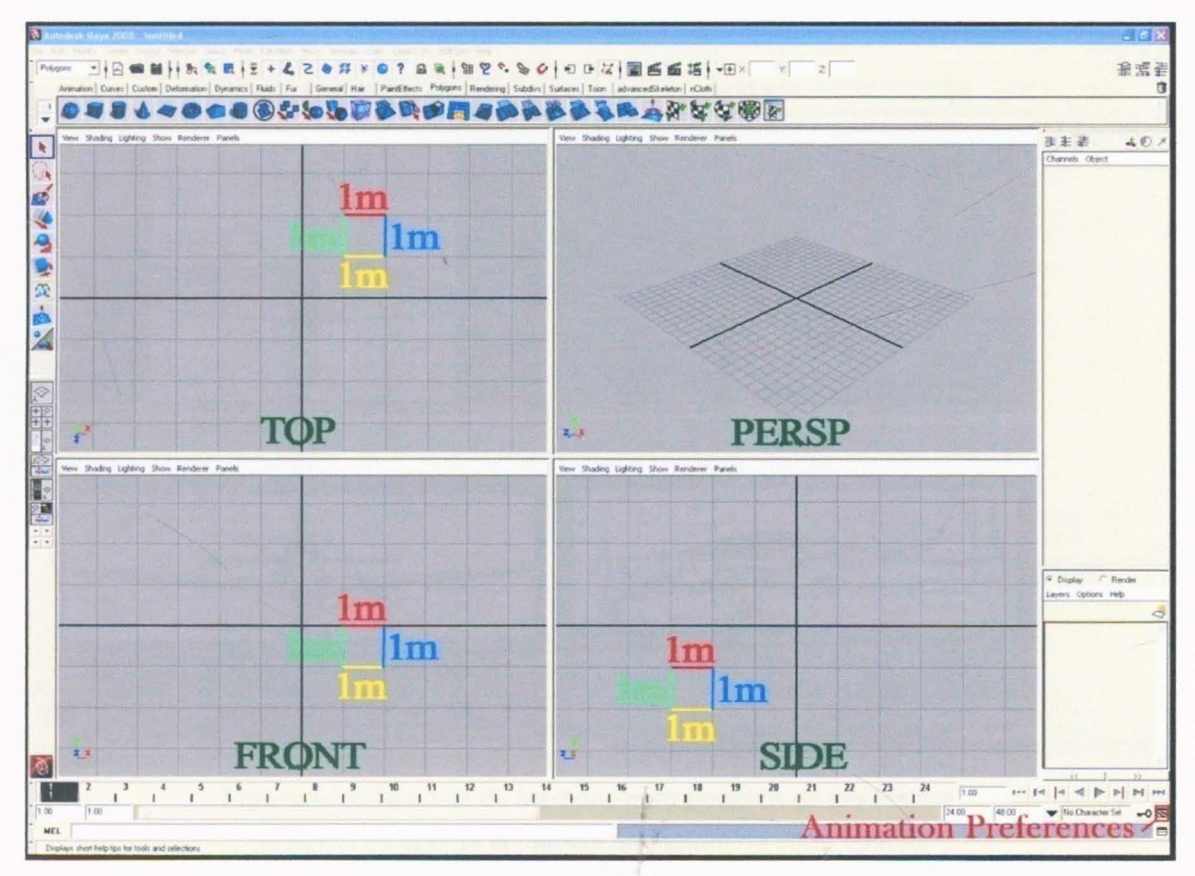

Figura 2. Referencia de Medidas.

Teniendo definidas las medidas de referencia, son ubicados los planos correspondientes a cada entidad en la plantilla de trabajo, teniendo en cuenta que para generar un volumen adecuado se debe contar mínimo con la vista desde arriba, frontal, y de lado (opcionalmente se puede contar con una vista de la parte de abajo de la entidad).

**Nota:** Se debe asegurar que las proporciones de los planos estén bien realizadas. Si no es así, es necesario arreglar el plano con la ayuda de un software externo especializado en imágenes 2D, de tal forma que las proporciones estén lo más acordes posibles, para tener un mejor desarrollo de la entidad.

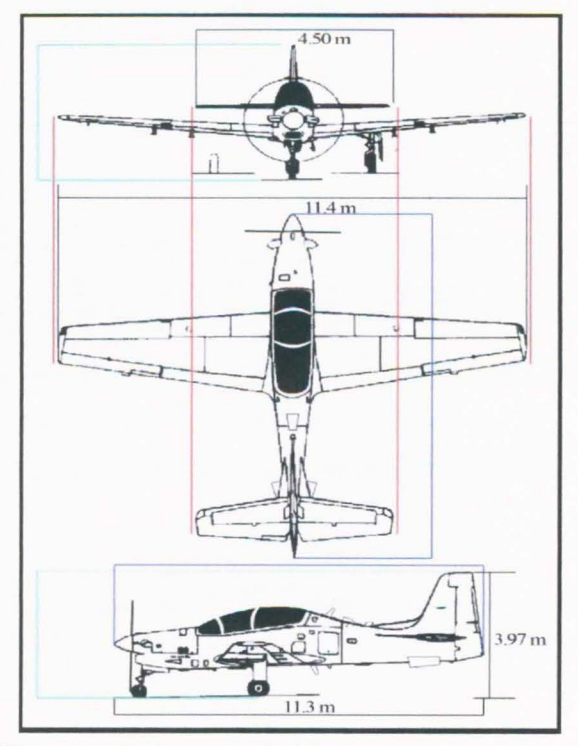

**Figura** 3. Referencia de Medidas y proporciones.

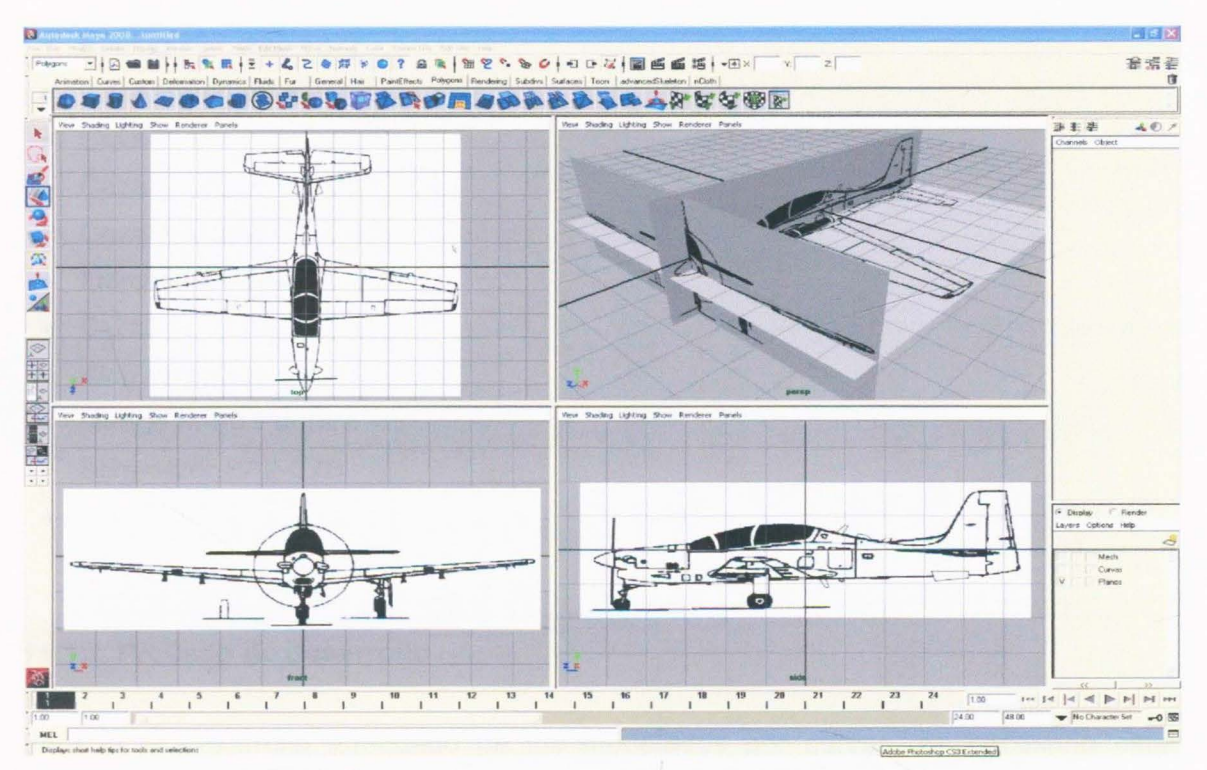

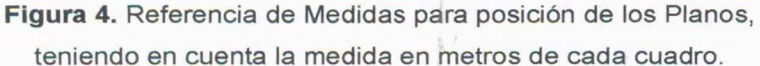

A partir de lo estudiado en los planos e imágenes de referencia dadas, se determino dos maneras de realizar el modelado de las entidades:

Nota: Para tener un resultado preciso y de calidad, se realiza la mitad del modelo la cual se duplica después de terminado el proceso.

#### **11.1 Modelado por Curvas**

Este tipo de modelado se realizo en las entidades destacadas por su estructura curva y modelo aerodinámico, para dar una mayor definición y un acabado de calidad. Las entidades que corresponden a estas características , y por lo tanto se desarrollaron con esta técnica son las siguientes:

- A-29 Super Tucano
- AT-27 Tucano
- Avión Presidencial (Boeing737)
- Boeing 707 (KC-137)
- Caza Bombard F-5
- Caza F-16
- Caza/Nurtiano CN/235
- Caza/Nurtiano CN-295
- Fairchild Dornier Do-328
- G-222
- King Air K-300
- Mirage M-50 Pantera
- Schweizer SA2-378
- SR-26

## **11.1.1 Proceso de desarrollo**

Para la el desarrollo adecuado de los modelados por curvas, es necesario estar ubicado en el menú de Surfaces.

- **1.** Con la ayuda de la herramienta EP Curve Tool (ubicada en la tercera posición en el sub-menú de Curves), se crean curvas que siguen el contorno del objeto, teniendo en cuenta que estas curvas siempre deben estar unidas entre sí, formando caras de cuatro lados.
- **2.** Con la ayuda de la herramienta Birrail2 Tool, las caras formadas por las curvas se convertirán en una maya (mesh) de modelado, a la cual se le podrán realizar modificaciones o arreglos según el objeto que se esté realizando.
- 3. A partir de la estructura principal, se procede a realizar detalles necesarios que se destacan en la entidad. Estos detalles se realizarán con la ayuda de diferentes herramientas, que permitirán realizar a la maya diferentes sub-divisiones, extrusiones, deformaciones, entre otras.

Todas estas acciones se pueden realizar con las herramientas previamente explicadas en el capítulo 7. Marco teórico: Split Polygon Tool, lnsert Edge Loop Tool, Extrude, Merge, Combine, Booleans, entre otras.

Cada uno de estos pasos se mostrará a continuación por medio de fotos, para detallar el proceso de cada una de las entidades desarrolladas por medio de este método:

(El proceso será demostrado con la entidad A-29 Super Tucano, debido a que el proceso de cada una de éstas es muy similar; aquellas que sufren variaciones de consideración serán citadas para su explicar su proceso y detalle de desarrollo).

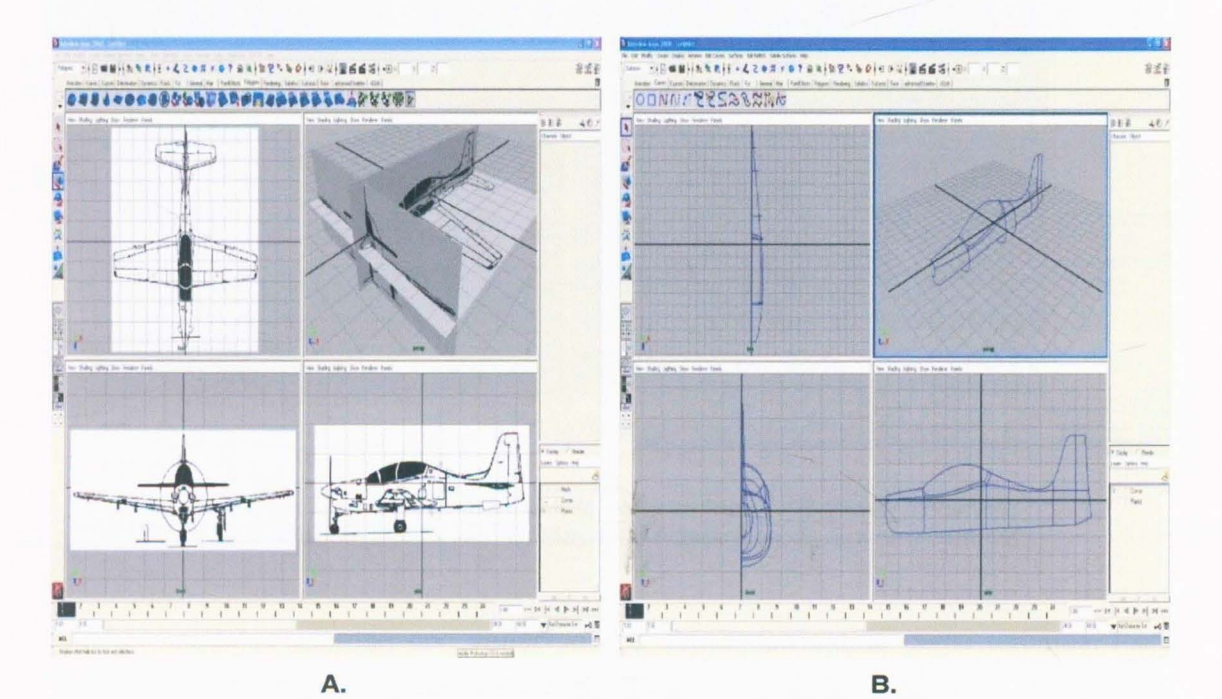

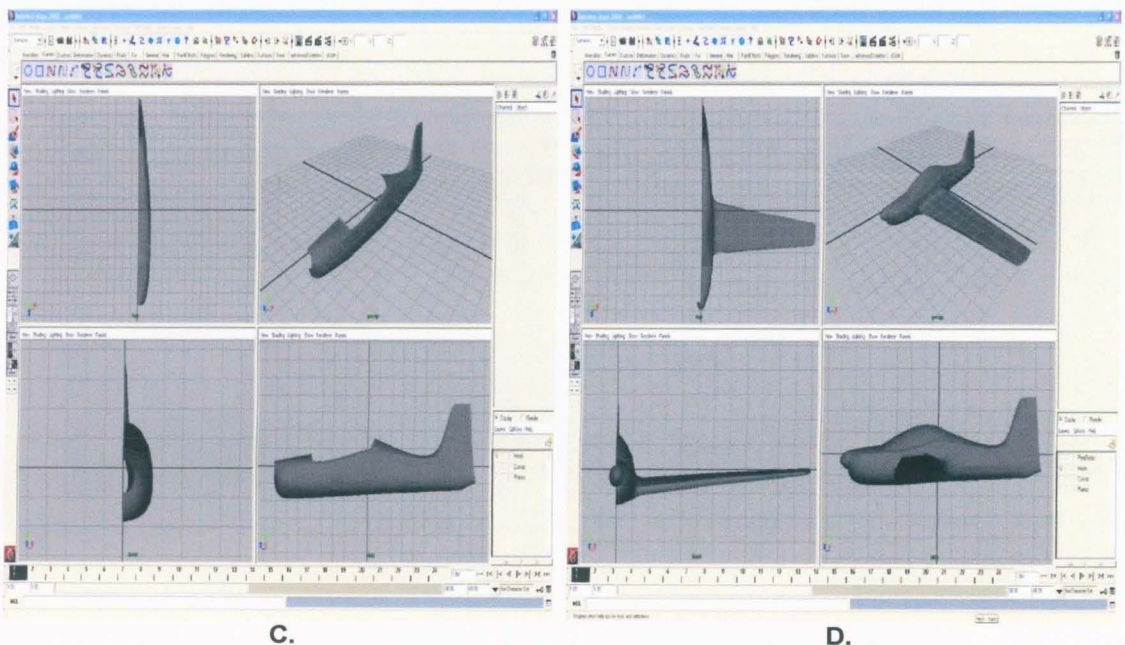

C.

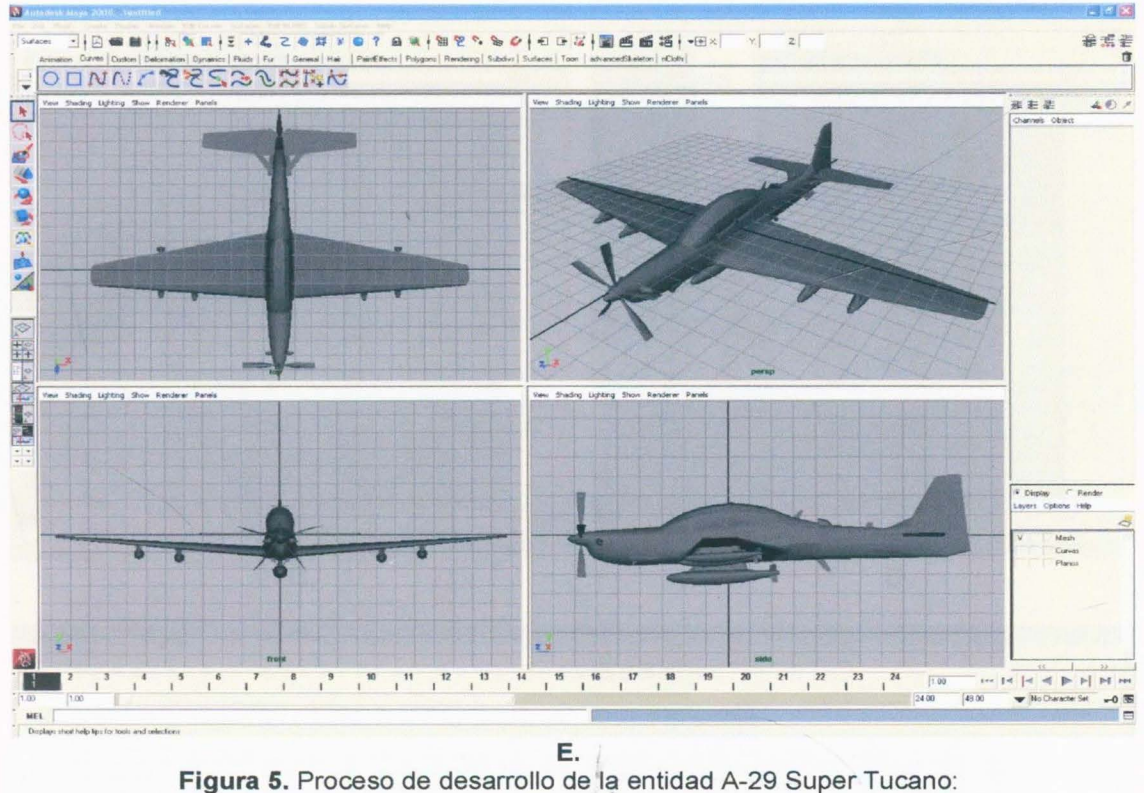

A. Planos; B. Curvas; C. Maya; D. Accesorios; E. Entidad completa.

Algunos modelos cuentan con variaciones o elementos extras como turbinas. Para realizar este proceso se partió desde un cilindro el cual se deformo con diferentes herramientas como las ya descritas, realizando sub-divisiones, extrusiones, deformaciones, entre otras.

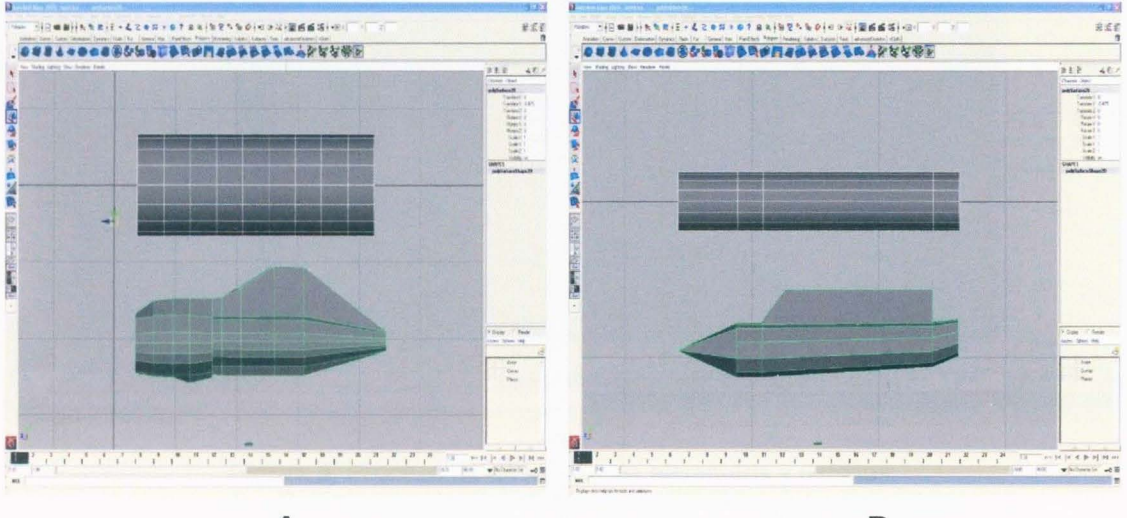

А.

**B.** 

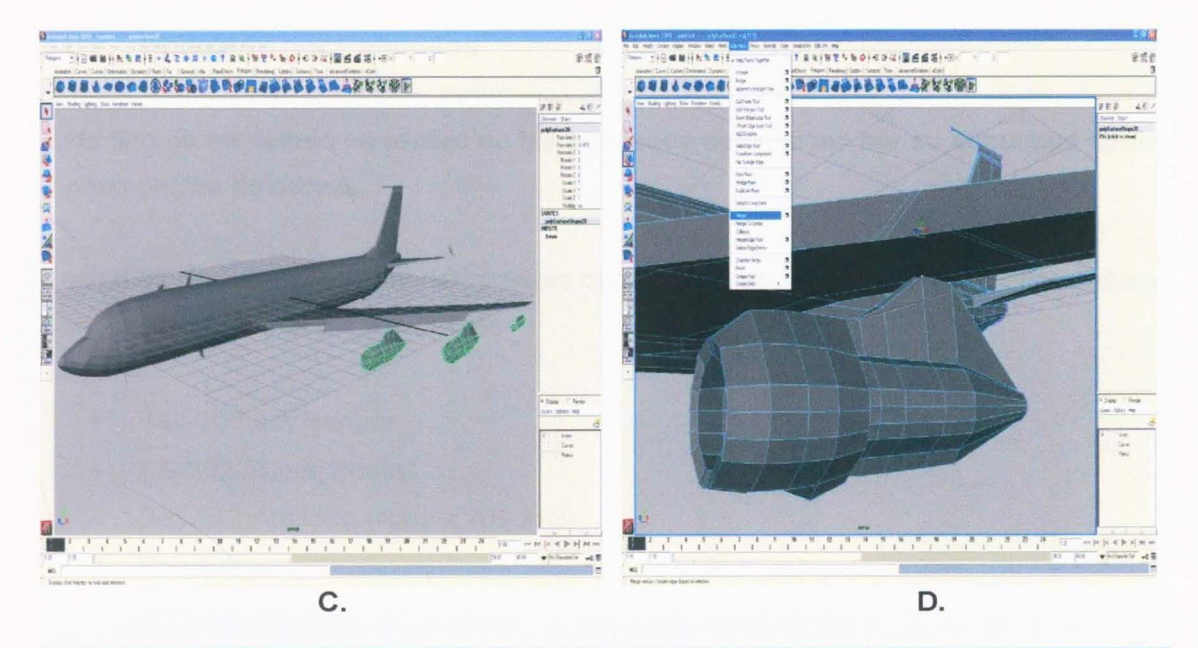

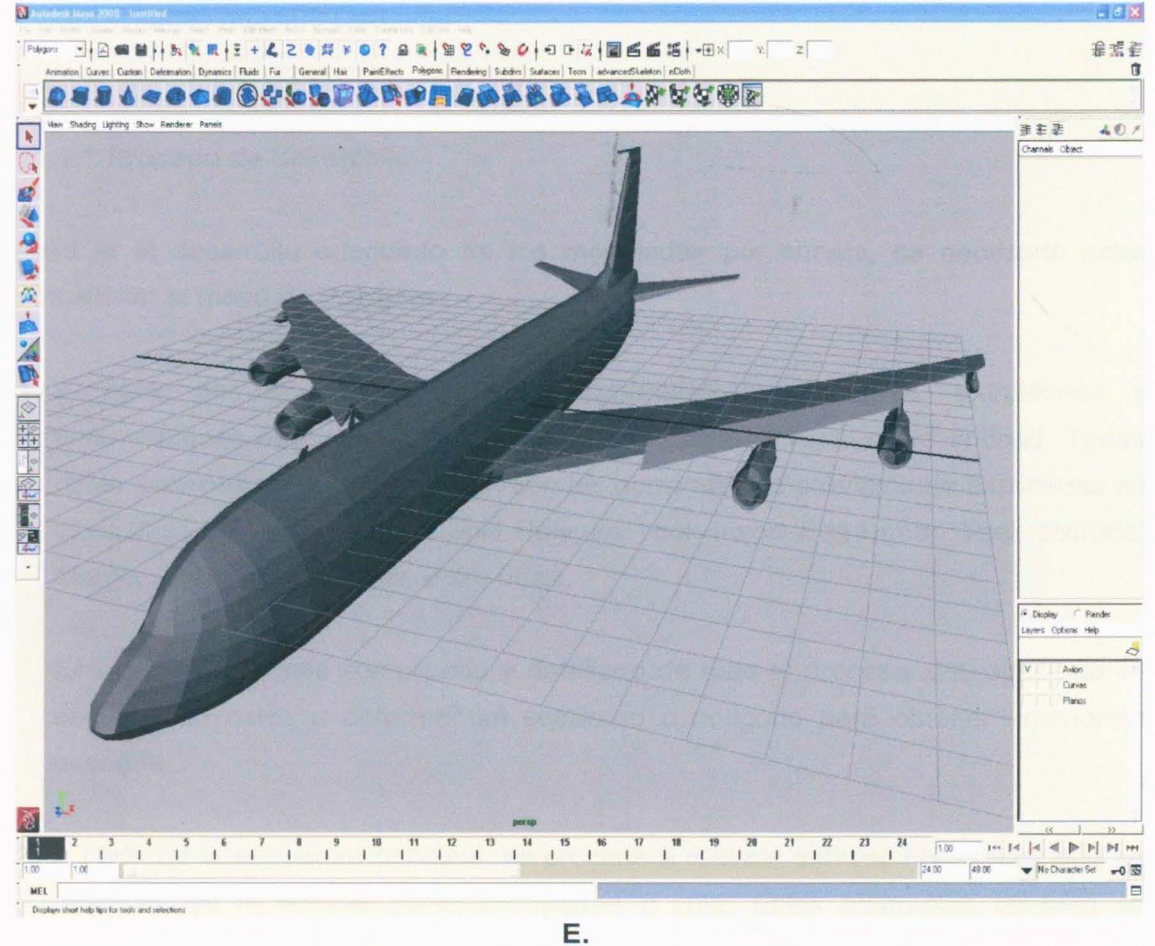

Figura 6. Proceso de desarrollo de elementos y detalles: A., B. Deformación de primitivas; C. Combinación elementos; D. Unión de la maya; E. Entidad completa.

#### 11.2 Modelado por Polígonos

Este tipo de modelado se realizo en las entidades destacadas por su estructura cúbica y poco detalle de curvas .

Las entidades que corresponden a estas características, y por lo tanto se desarrollaron con esta técnica son las siguientes:

- Bell-206 Jet Ranger
- AS-332 Super Puma
- Bell 212 Artillado (Rapaz AB-212)
- Bell-412
- Huey UH-1H
- Hughes MD-500 Defender

## 11.2.1 Proceso de desarrollo

Para la el desarrollo adecuado de los modelados por curvas, es necesario estar ubicado en el menú de Polygons.

1. A partir de un polígono cúbico se realiza subdivisiones, extrusiones y deformaciones necesarias para lograr la estructura principal de la entidad. Todas estas acciones se pueden realizar con las herramientas previamente explicadas en el capítulo 7. Marco teórico: Split Polygon Tool, Insert Edge Loop Tool, Extrude, Merge, Combine, Booleans, entre otras.

Este paso es el más complicado y detallado de todo el proceso, debido a que se empieza de ceros a deformar un cuadrado o polígono para obtener una forma deseada.

2. A partir de la estructura principal, se procede a realizar detalles necesarios que se destacan en la entidad como los rotores y cola. Estos elementos también se desarrollan a partir de polígonos cuadrados debido a su forma recta.

Cada uno de estos pasos se mostrará a continuación por medio de fotos, para detallar el proceso de cada una de las entidades desarrolladas por medio de este método:

(El proceso será demostrado con la entidad Bell-206 Jet Ranger, debido a que el proceso de cada una de éstas es muy similar).

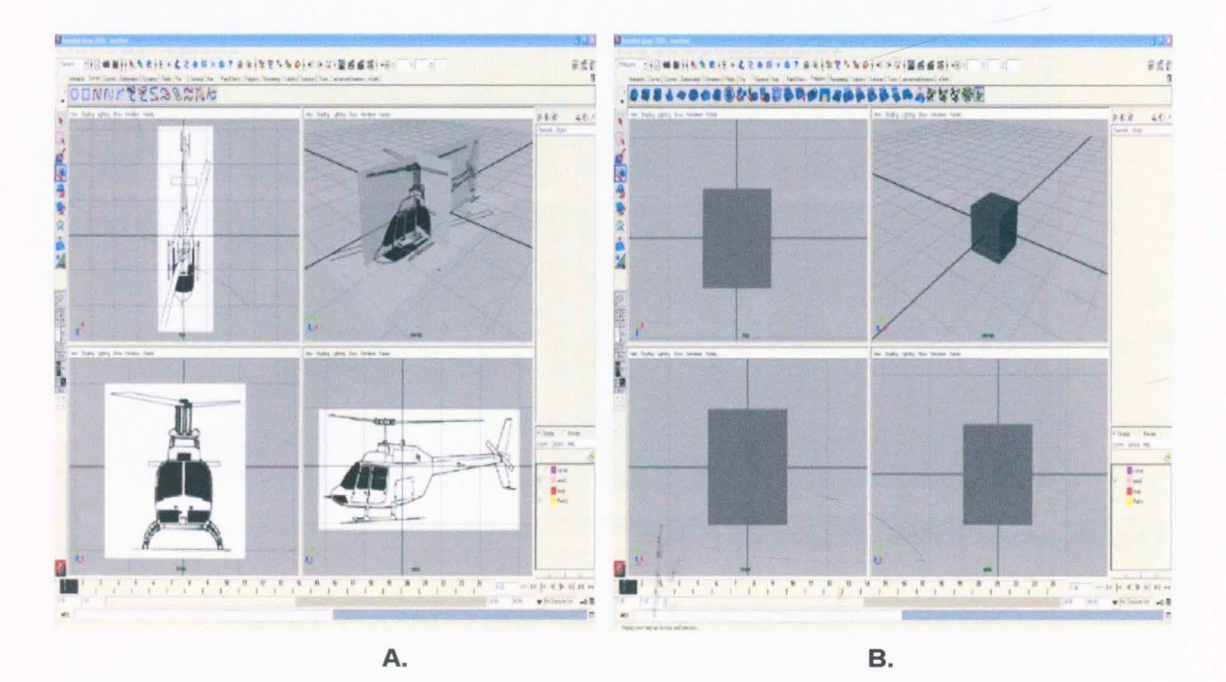

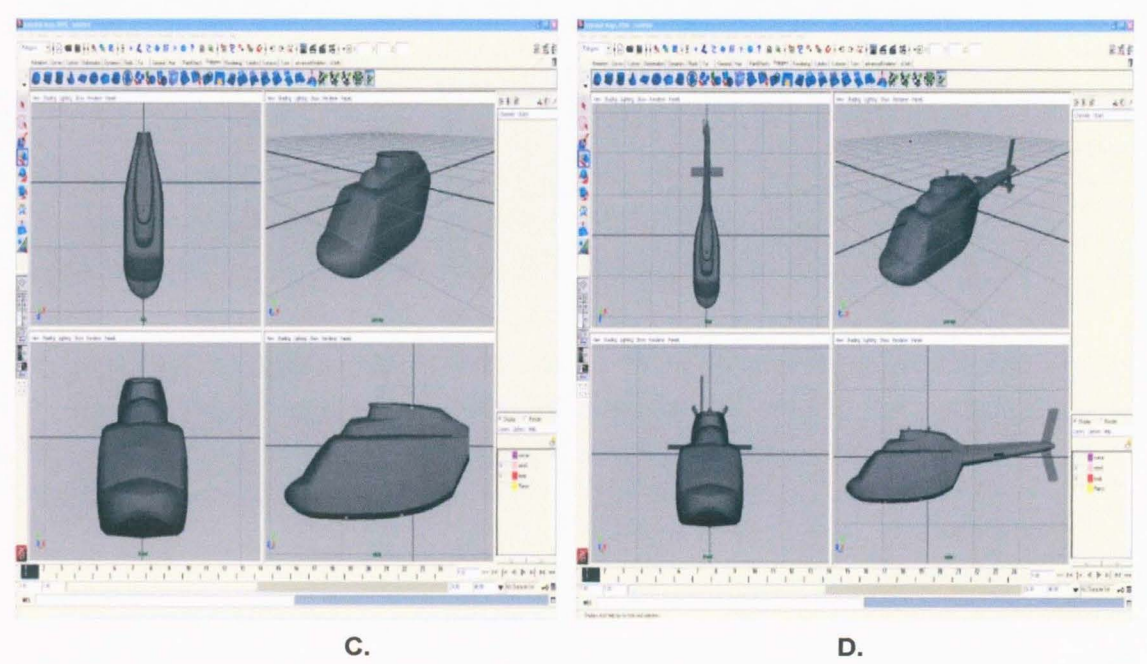

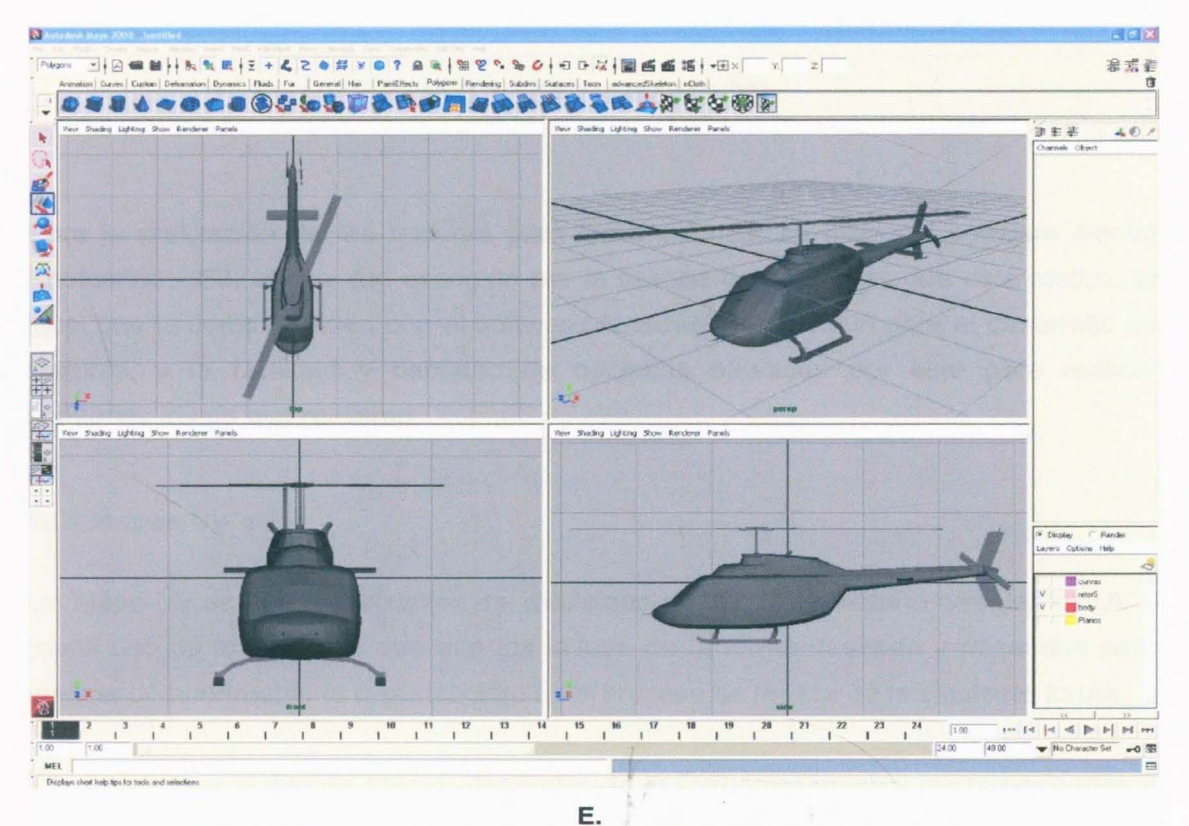

Figura 7. Proceso de desarrollo de la entidad Bell-206 Jet Ranger: A. Planos; B. Polígono; C. Maya; D. Accesorios; E. Entidad completa.

## **12. TEXTURIZACIÓN**

Para la realización de las texturas para las entidades, se utilizo el software Adobe Photoshop CS3; el cual fue escogido por la calidad de imágenes que este realiza, al igual que la compatibilidad con el software Autodesk Maya 2008 para el desarrollo de texturas, y la facilidad y cantidad de opciones ofrecidas por este para realizar imágenes 20 de alto realismo.

#### **12.1 Mapas UV' s**

Un Mapa UV es una visualización del modelado en 2D. Es necesario arreglar los UV s (cada uno de los vértices que une los lados), de la forma deseada y necesaria para realizar cómodamente la texturización. Este proceso se realiza de la siguiente forma:

**1.** Se escoge el tipo de mapeo dependiendo la forma del mesh y las necesidades a suplir. En este caso se escogió un mapa planar para tener una visión de cada uno de los lados del mesh , esto con el fin de duplicar la textura de cada lado debido a que es la misma en los dos:

Escoger el mesh  $\rightarrow$  Create UVs  $\rightarrow$  Planar mapping

**2.** Visualizar el lugar de trabajo para organizar detalles y UV's:

$$
Edit UVs \rightarrow UV Texture Editor
$$

- 3. Desplazar los mapas UV's de acuerdo a las necesidades de texturación. En este caso se mapearon los elementos que componen el modelo por aparte para tener un mayor control y mejor visualización de toda la entidad.
- **4.** Se exporta la imagen del Mapa UV para tener la referencia en la cual realizar la textura. Se exporta en formato .PSD (archivo de Adobe Photoshop CS3), debido a que es el software escogido para trabajar la textura:
- Se escoge el Mesh
- En la ventana de Mapas UV (UV Texture Editor):

Image  $\rightarrow$  Create PSD Network  $\rightarrow$ 

Escoger opciones en donde guardar el archivo, la resolución (en este caso se escogió 1024 \* 1 024 para tener una buena visualización y detalle en la textura) y propiedades como color, transparencia o cualquiera estrictamente necesaria .

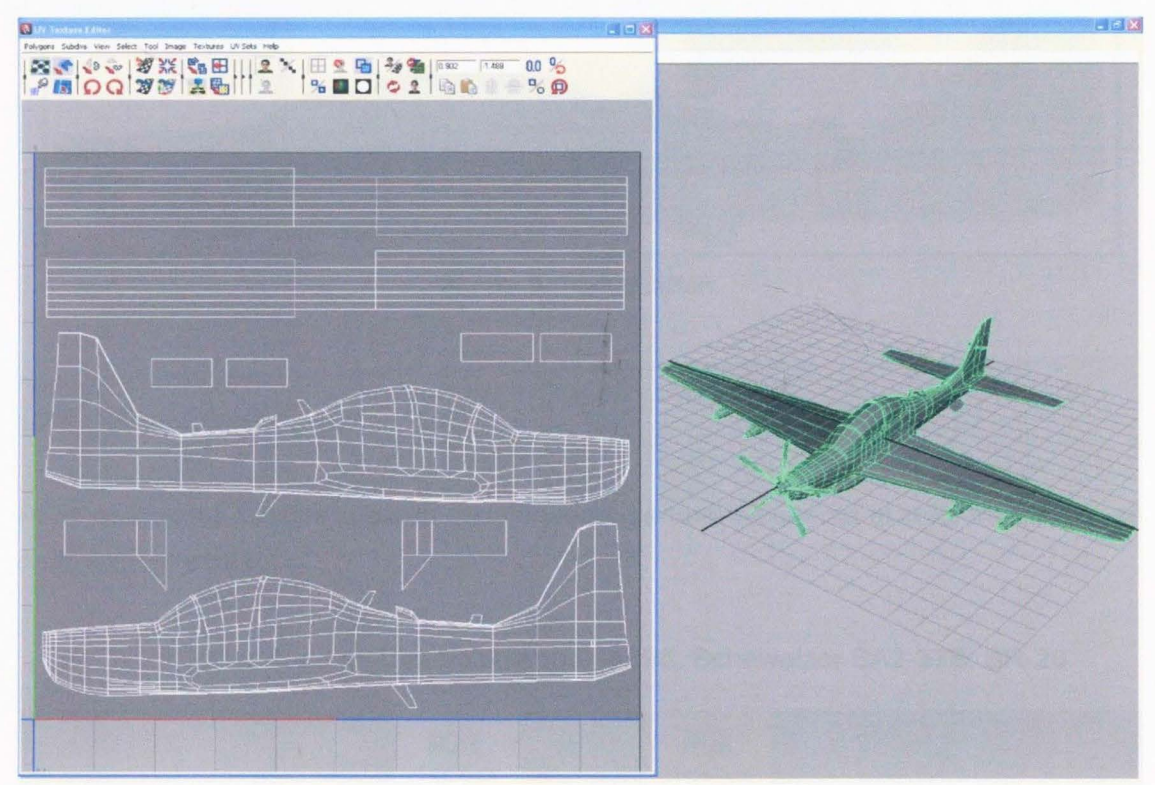

Figura 8. Visualización de los Mapas UV s

## **12.2 Realización de texturas**

A partir de la imagen exportada en formato .PSD se comienza a trabajar, basado en imágenes como divisas o texturas militares y colores estipulados por la institución. Se trabajara con herramientas de Adobe Photoshop CS3 como pinceles y colocación de imágenes ya estipuladas , hasta lograr el producto final, (todo esto se trabaja sobre el lienzo realizado en los Mapas UV's).

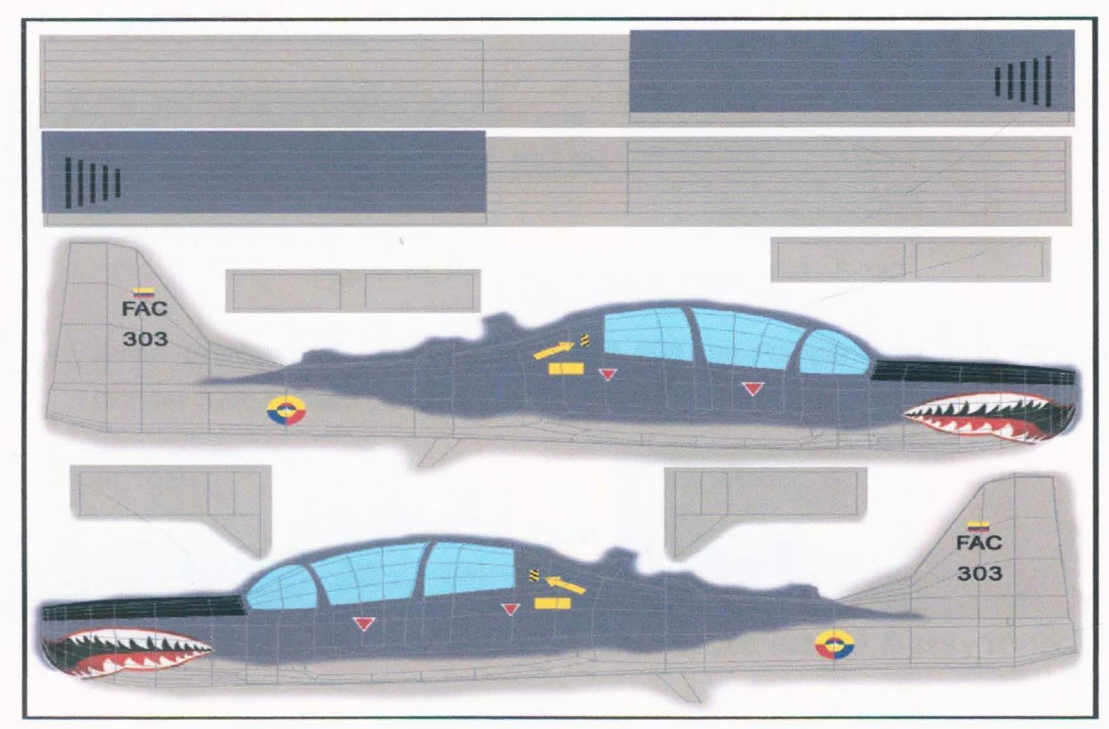

Figura 9. Texturización.

## 12.2.1 Paleta de Colores

Para los colores establecidos en cada entidad, se tuvo en cuenta el color verdadero de cada una de estas:

• A-29 Super Tucano, Caza/Nurtiano CN-295, Scheweizer SA2-37B, SR-26.

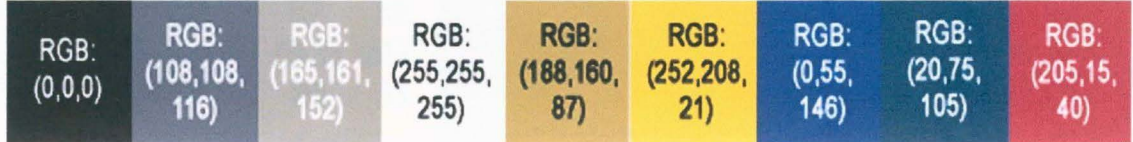

Figura 10. Paleta de colores de las entidades A-29, CN-295, SA2-37B y SR-26.

• AT-27 Tucano.

| RGB:<br>RGB:<br>RGB<br>RGB:<br>(230, 230,<br>(0, 0, 0)<br>255)<br>222)<br>126) | <b>RGB:</b><br>(255, 255, 252, 208,<br>21) | RGB:<br>(19, 74,<br>104) | RGB:<br>(0, 55)<br>146) | RGB:<br>(205, 16)<br>38) |
|--------------------------------------------------------------------------------|--------------------------------------------|--------------------------|-------------------------|--------------------------|
|--------------------------------------------------------------------------------|--------------------------------------------|--------------------------|-------------------------|--------------------------|

Figura 11. Paleta de colores de la entidad AT-27.

• AS-332 Super Puma.

| RGB:<br>(0,0,0) | RGB:<br>(49, 76,<br>41) |  | RGB:<br>191) | RGB:<br>(193, 193, 252, 208, 19, 74,<br>(21) | RGB:<br>104) | RGB:<br>(0, 55, 1)<br>146) | RGB:<br>(205, 16)<br>38) | <b>RGB</b><br>(254, 0, 0) |
|-----------------|-------------------------|--|--------------|----------------------------------------------|--------------|----------------------------|--------------------------|---------------------------|
|-----------------|-------------------------|--|--------------|----------------------------------------------|--------------|----------------------------|--------------------------|---------------------------|

Figura 12. Paleta de colores de la entidad AS-332

• Avión Presidencial - Boeing 737, Bell 206 Jet Ranger, Bell 412, Fairchild Dornier 328, Tucano Commander TC-1000.

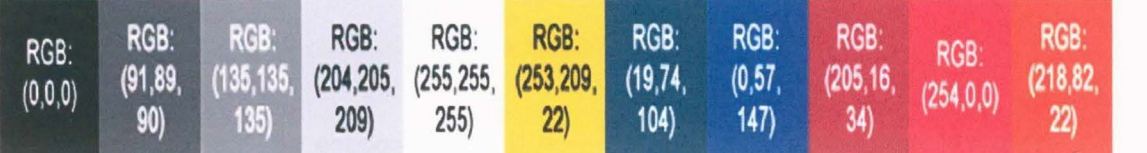

Figura 13. Paleta de colores de las entidades B-373, Bell-206, Bell-412, D-328 y TC-1000.

• Bell 212 Artillado, Boeing 707 (KC-137), Huey UH-1H, Hughes-500, King Air K-300.

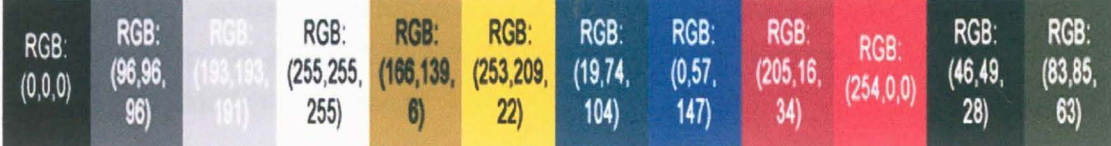

Figura 14. Paleta de colores de las entidades Bell-212, B-707, UH-1H, H-500 y K-300.

Caza Bombard F-5, Caza F-16, G-222, Mirage M-50 Pantera.

| RGB: RGB:<br>(0,0,0) (96,96,<br>96) |  | RGB:<br>$(255, 255, 253, 209, 19, 74, 0.57, 205, 16, 254, 0.0)$<br>255) | 22) | RGB: RGB: RGB:<br>104) | $-147$ | RGB:<br>$-34$ |  |  | RGB: RGB: RGB:<br>(148,3, (111,124, (233,200, (160,171,<br>$(20)$ 104) | 165) | RGB:<br>154) |
|-------------------------------------|--|-------------------------------------------------------------------------|-----|------------------------|--------|---------------|--|--|------------------------------------------------------------------------|------|--------------|
|-------------------------------------|--|-------------------------------------------------------------------------|-----|------------------------|--------|---------------|--|--|------------------------------------------------------------------------|------|--------------|

Figura 15. Paleta de colores de las entidades F-5, F-16, G-222, M-50.

Caza/Nurtiano CN-295.

| RGB:<br>(0,0,0) | RGB:<br>(96, 96,<br>96) | RGB:<br>255) | RGB:<br>(255, 255, 253, 209, 19, 74,<br>22) | RGB:<br>104) | RGB:<br>147) | 34) | RGB: RGB:<br>(0,57, 205,16, 111,124, 233,200,<br>104 | RGB:<br>165) |
|-----------------|-------------------------|--------------|---------------------------------------------|--------------|--------------|-----|------------------------------------------------------|--------------|
|                 |                         |              |                                             |              |              |     |                                                      |              |

Figura 16. Paleta de colores de la entidad CN-295.

#### **12.3 Exportación de texturas como imagen**

Los formatos más afines con el Software Autodesk Maya 2008 son Portable Network Graphics (.PNG) o Joint Photographic (.JPG), pero debido a la condición de peso de la entidad es necesario manejar el formato de mayor compresión, en este caso será el formato Joint Photographic (.JPG).

Para exportar en formato .JPG la textura creada en Adobe Photoshop CS3 es necesario realizar los siguientes pasos:

## File  $\rightarrow$  Save As  $\rightarrow$

- En "Guardar en:", se escoge la ruta deseada donde se va a guardar la textura (se debe guardar en la misma carpeta donde está ubicado el modelado)
- En "Nombre:", se escribe el nombre deseado con el cual se guardara la textura.
- En "Forma:", se escoge el formato en el cual se guardara la textura, en este caso se escoge la opción JPEG (\*.JPG; \*.JPEG; \*JPE). En las opciones de .JPG se escoge la mejor calidad (12 Maximun).

## **13.1NCORPORACIÓN DE TEXTURAS AL MODELADO 3D**

La incorporación de la textura realizada en Adobe Photoshop CS3 al modelo realizado en Autodesk Maya 2008, es el último paso para completar el desarrollo de la cada una de las entidades.

Esto es realizado de la siguiente manera:

1. Crear un nuevo hypershade:

Window  $\rightarrow$  Rendering Editors  $\rightarrow$  Hypershade

Acorde a la textura necesaria a recrear se escoge el material necesario para representar brillos u opacidades. Para este caso se escogió el material Blinn con las siguientes características para que el brillo y la reflexión se asemejen a las reales de un avión:

- Diffuse: 0.800
- Translucence: 0.000
- Eccentricity: 0.300
- Reflectivity: 0.500

2. Insertar en el hypersahde la textura creada:

Propiedades del Material  $\rightarrow$  Propiedades del Color (Create Render Node)  $\rightarrow$ Texturas  $\rightarrow$  File

Debido a que el Mapa UV de la maya ya está organizado como en la platilla para realizar el texturizado, esta textura encajara exactamente en el mismo lugar que en la textura realizada, por tanto no será necesario realizar cambios u otros pasos extras para tener adecuadamente la textura en la entidad.

Para que las texturas sean visualizadas en cualquier computador y motor diferente al utilizado para el desarrollo de las entidades, es necesario contener la textura en la misma carpeta en la cual se encuentra la entidad respectiva, y poner la dirección nueva de la textura en la ruta de carga.

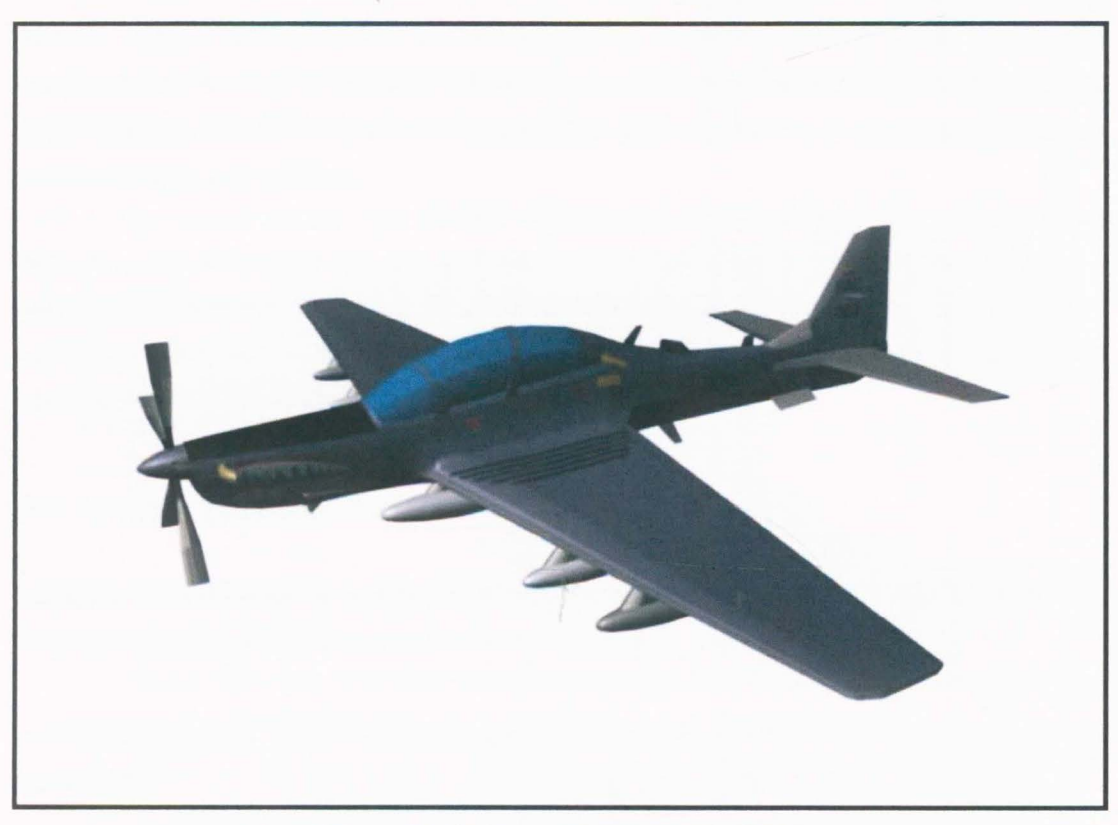

**Figura 17.** Entidad completa con Textura.

# **14. ESTABLECER LOS MODELADOS 3D COMO ARCHIVOS DE OBJETOS**

Para la debida incorporación de las entidades desarrolladas en el Simulador de Juegos de Guerra, es necesario establecer éstas como objetos individuales 30, es decir, que la entidad se aprecie totalmente en 360° sin fondos o diferentes cosas no pertenecientes a la entidad.

Para el establecimiento de las entidades como objetos, lo primero a realizar es estudiar y determinar el formato más compatible para el debido funcionamiento de las entidades en el Simulador de Juegos de Guerra. En el caso de este Simulador, el formato establecido es Open Flight (.flt).

#### **14.1. Multigen-Paradigm Creator:**

Software desarrollador de entidades 30 en tiempo real: modelados, texturas, terrenos, mundos virtuales, animaciones, simulaciones, juegos, entre otros.

Los requerimientos del sistema para instalar y trabajar con este software son los siguientes:

- 500 Mhz lntel Pentium 111 o IV, o AMO Athlon
- Windows 2000 Professional o Windows XP Professional (no en version HOME)
- 128MB RAM
- Disco duro 4GB
- Open-GL 1.2
- 1027 x 768 de resolución
- CD-ROM

#### **14.2. Multigen-Paradigm OpenFiight:**

OpenFiight (.flt) es el formato usado para todos los archivos que Multigen-Paradigm Creator lee, trabaja y realiza.

#### 14.2.1. Convertir modelados realizados en maya a objetos OpenFiight (.flt):

Este proceso se realiza directamente desde el software en que se realizo el modelado (en este caso Autodesk Maya 2008), teniendo en cuenta aspectos determinantes de jerarquía para la realización de detalles y animaciones en Multigen-Paradimg Creator.

Los modelos deben estar jerarquizados en objetos individuales (hélices o rotores, el cuerpo de la entidad y misiles o pequeños detalles).

Para realizar la exportación del modelo como archivo OpengFiight (.flt) desde maya es necesario verificar que se tenga instalado el plug-in ftl Translator.mll (aunque usualmente viene por defecto con el software Autodesk Maya 2008, es necesario verificar su existencia en la carpeta de plug-ins de Maya 2008 ubicada en el lugar de instalación):

1. Activar el plug-in:

## Windows  $\rightarrow$  Settings/Preferences  $\rightarrow$  Plug-in Manager

En la ventana que aparece, se debe activar el plug-in llamado flt Tanslator.mll, el cual es el indicado para exportar archivos tipo OpenFiight (.flt).

2. Exportar el modelo:

File  $\rightarrow$  Export All (propiedades)  $\rightarrow$  File type: OpenFlight  $\rightarrow$  Export All

El archivo de la entidad tipo OpenFiight (.flt), debe estar ubicado en la misma carpeta que contiene las texturas del modelo (archivos tipo .jpg o el creado) para que estas puedan ser visualizadas en cualquier computador y motor de simulación compatible con el tipo de archivos.

#### 14.3 Modelo Bueno, Modelo Malo:

Debido a que los objetos harán parte de un simulador de guerra, éstos están sujetos a las condiciones reales en conflicto; por tanto, las entidades puedes ser objeto de

atentados y ser destruidas. Debido a esto, se debe crear un modelo el cual represente la entidad cuando sea blanco de atentados, siendo conocida como el Modelo Malo; el Modelo Bueno será la entidad modelada con sus detalles y textura original.

Para que el simulador identifique estos dos modelos en el juego en tiempo real , es necesario crear un **SWITCH** en la jerarquía, de tal forma que el simulador pueda escoger la opción de modelo dependiendo el estado y la acción que esté realizando la entidad.

## Create → Create switch

Dentro de este switch se crean dos grupos, donde se ubicará el modelo bueno y el modelo malo. Dentro del modelo bueno estará la entidad original con todos sus detalles, mientras que en el modelo malo se encontrará la entidad con modificaciones (se puede duplicar el modelo bueno y borrar caras o polígonos de tal forma que se vea afectada la entidad).

Dentro de las propiedades del switch, en comentarios se escribe el siguiente código para que el simulador comprenda la acción entre el modelo bueno y modelo malo: @dis switch damage.

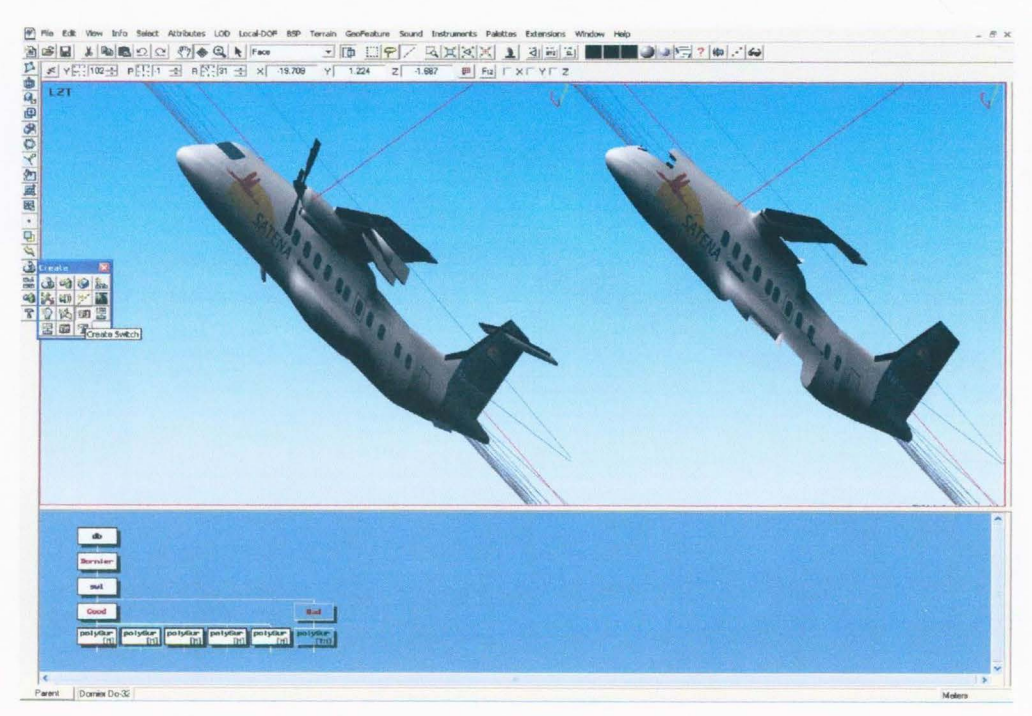

Figura 18. Visualización del modelo bueno y el modelo malo y su jerarquía.

## 14.4 Niveles de detalle (LOO):

Los niveles de detalle consisten en la visualización de la entidad según la distancia con el observador: a medida que se aleja la entidad, los detalles de ésta se hacen menos evidentes: por tanto se establecieron tres niveles de detalles:  $0m - 1000m$  en donde se verá la entidad completa, 1000m - 2000m donde la entidad no contará con los pequeños detalles como antenas o llantas y 2000m - 10000m donde se mostrará únicamente la forma básica de la entidad.

Los niveles de detalles se realizarán en el grupo del modelo bueno. Se crean tres LOO (Leves of Distance: Create  $\rightarrow$  Create LOD), en los cuales se ubicarán cada uno de los elementos que se visualizarán según la distancia establecida, y en las propiedades de dicho LOO se establecerá la distancia máxima (switch in) y la distancia mínima (switch out). (Las propiedades se visualizan dando doble click en el LOO):

- Grupo 1 (0m  $-$  1000m): Toda la entidad.
- Grupo 2 (1 OOOm- 2000m): La entidad sin los pequeños detalles.

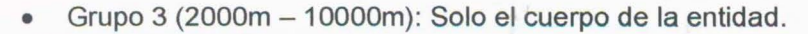

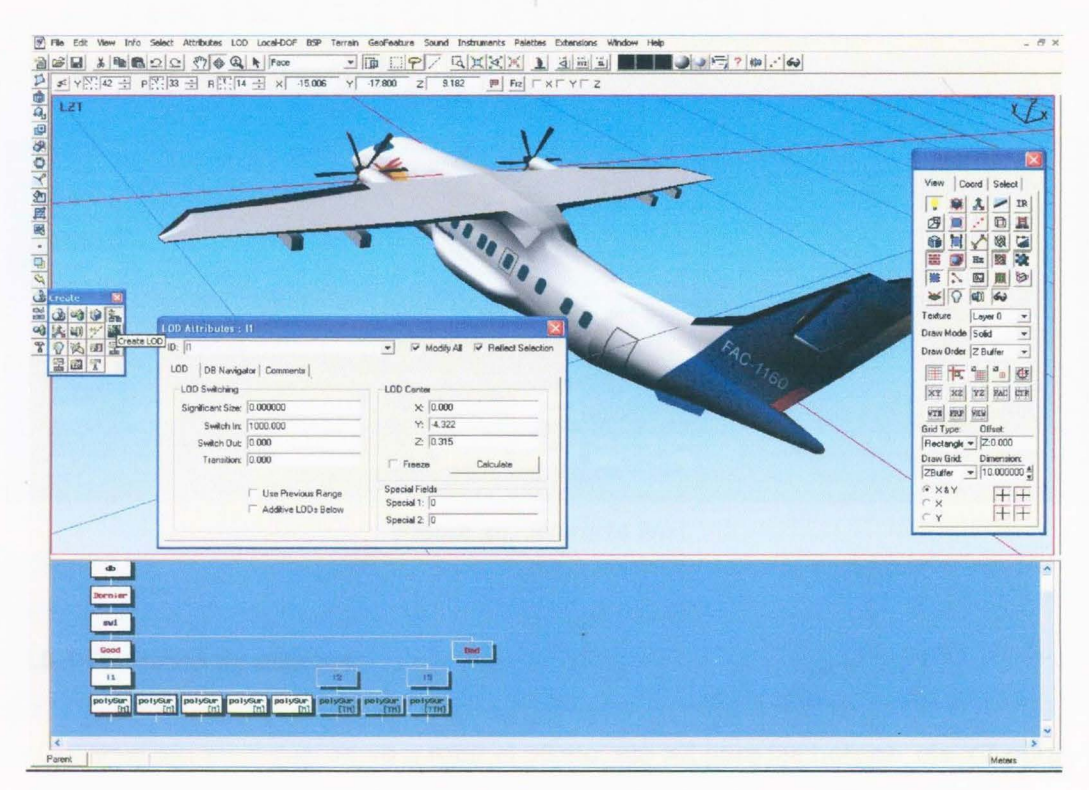

Figura 19. Niveles de detalle.

#### **14.5 Animación de entidades:**

Para lograr un mayor realismo en el Simulador de Juegos de Guerra, las entidades deben realizar todos sus verdaderos movimientos, estos consisten en el movimiento de sus hélices en el caso de los aviones y rotores en los helicópteros, al igual que el rastro de la estela dejado por aquellos con turbinas.

Las animaciones consisten en movimientos de rotaciones cíclicas infinitas de las hélices o rotores realizados a través de Multigen-Paradigm Creator con comandos establecidos compatibles con el Stealth. La simulación de estela se realizará por medio de comandos predeterminados en el Stealth en el momento de la incorporación de la entidad al simulador.

El elemento a animar (en este caso las hélices y rotores), deben estar dentro de un grupo (ésta animación sólo se realizará en el LOO con más detalle); para simular una animación se duplicará el objeto dos veces (quedando tres), y cada uno se rotara 1 O grados en el eje XZ para la hélices, en el eje YZ para los rotores principales, y en el eje XY para los rotores menores. En las propiedades del grupo principal, se estable el tipo de animación **Forward,** y en comentarios se escribe el código asignado para rotaciones: @ **dis animation 16.** 

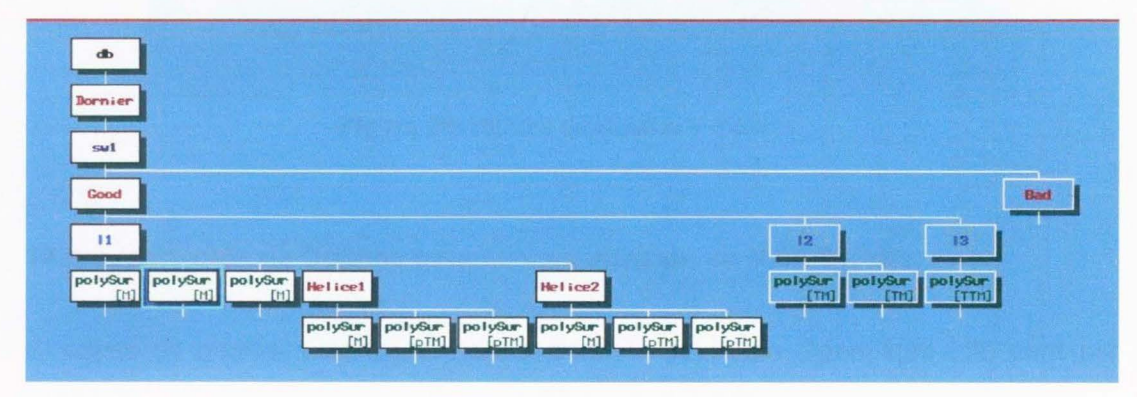

**Figura 20.** Jerarquía final.

#### **14.5.1 Rotación de objetos:**

**1.** Definir el eje en el cual se va a rotar el objeto: eje XZ para las hélices, eje YZ para los rotores principales, y eje XY para los rotores menores.

#### **2.** Escoger la herramienta Rotate-Scale (Maneuver → Rotate-Scale):

La ventana de la herramienta indica cada una de las opciones que se están realizando:

Centro: se debe ubicar el punto en el centro de objeto a rotar (o desde el origen que se desee rotar).

Reference: se ubica el punto en una de las hélices (o desde el punto donde se quiera empezar a rotar el objeto).

To Point: se mueve el objeto hasta el punto que se desea.

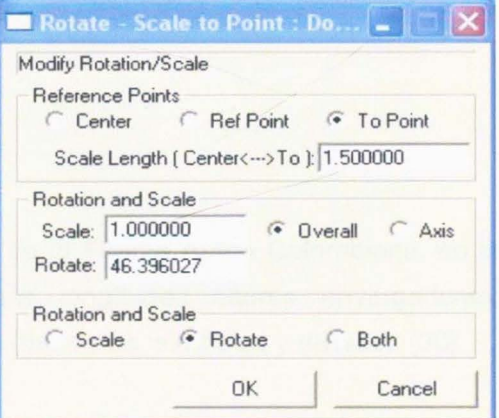

**Figura 21.** Cuadro de rotación para objetos.

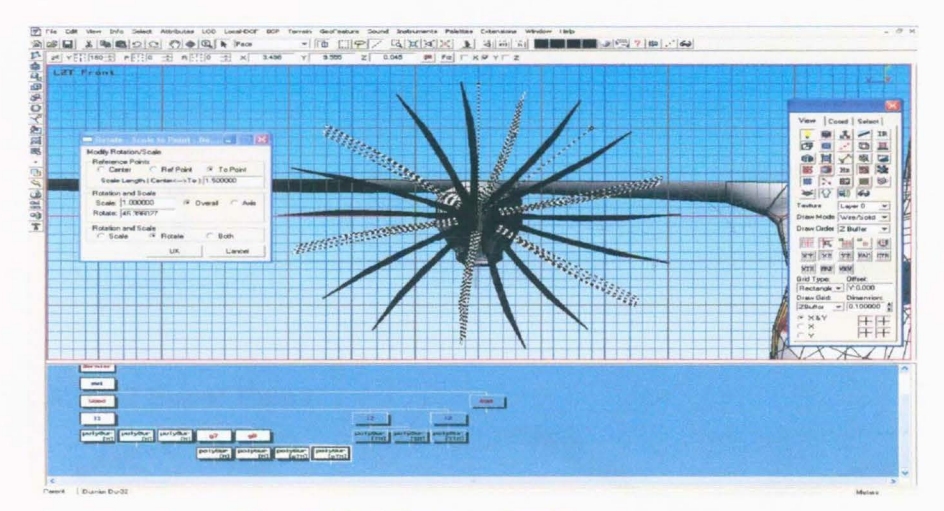

**Figura 22.** Hélices duplicadas y rotadas.

#### **14.6 Exportación de Objetos para su visualización en MAK Stealth:**

El objeto se guardara de forma normal como archivo tipo OpenFiight (.flt) para ser integrado al simulador, este automáticamente detectara las animaciones y propiedades dadas al archivo para ser visualizadas en tiempo real en los Juegos de Guerra.

Se recomienda que la ruta en donde se guarde el archivo sea en la carpeta donde se encuentra la textura, para que el archivo completo pueda ser leído en cualquier motor y simulador.

## 15. RESULTADOS OBTENIDOS

## 15.1 REFERENCIAS<sup>5</sup>

21 Planos y 21 fotos referencia de aeronaves de la Fuerza Aérea Colombiana, en la cual se establecen (con valores reales) formas, longitudes, alturas, envergaduras, texturas y diferentes distintivos de cada entidad (banderas, símbolos y divisas). [30]

## 15.1.1 Librería de planos y texturas base

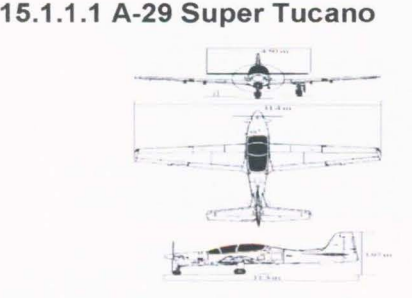

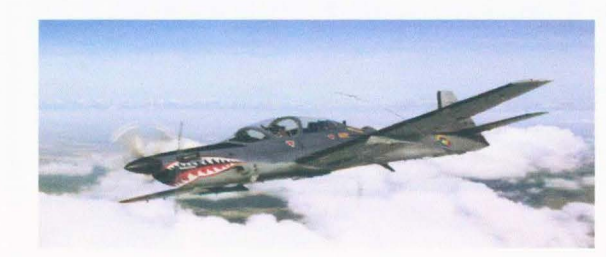

15.1.1.2. AS-332 Super Puma

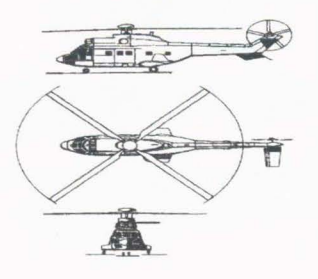

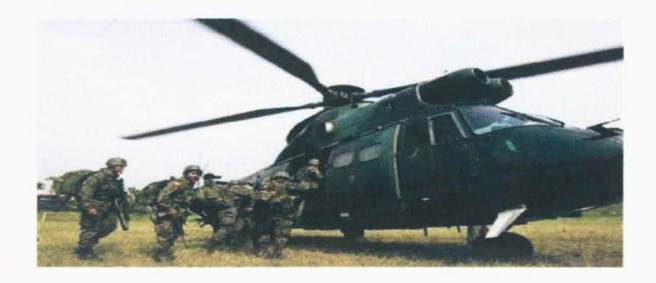

15.1.1 .3. AT-27 Tucano

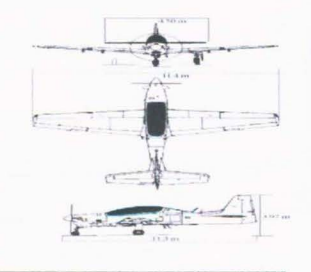

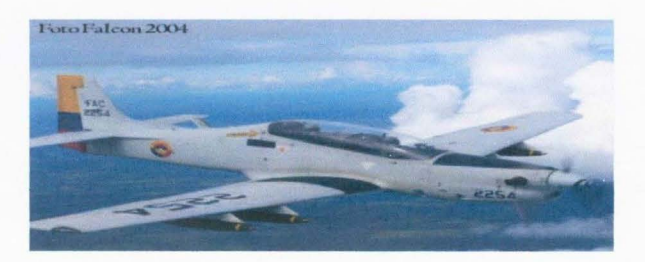

5 Figura 23

15.1.1.4. Avión Presidencial - Boeing 737

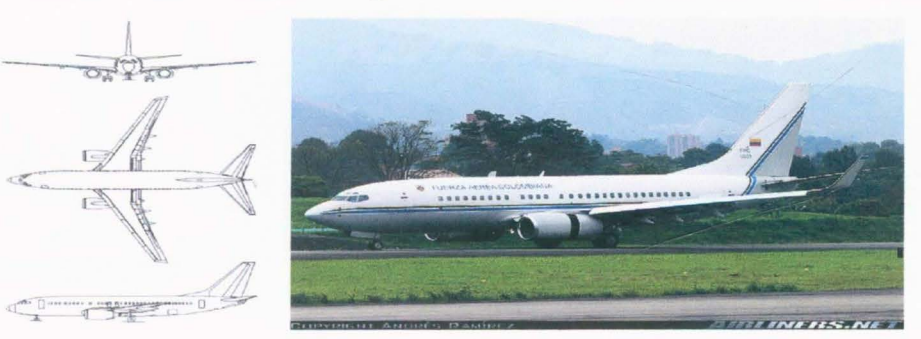

15.1.1.5. Bell 206 Jet Ranger

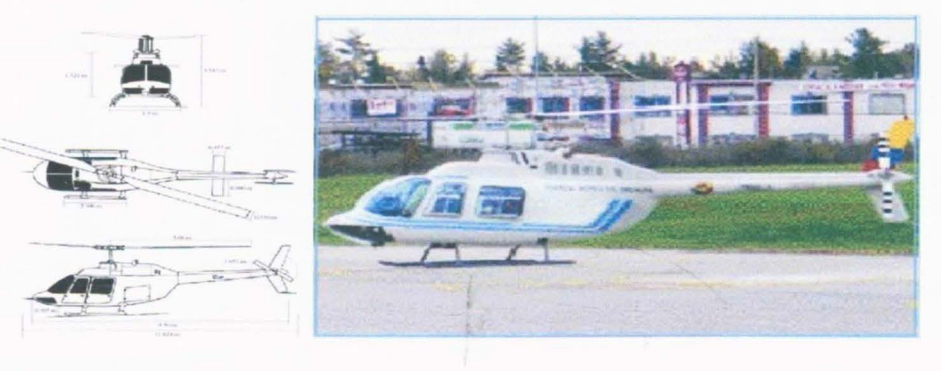

15.1.1.6. Bell 212 Artillado

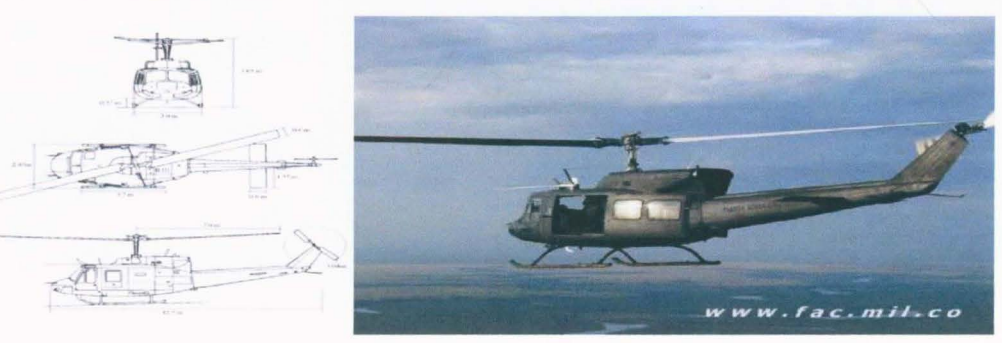

15.1.1.7. Bell 412

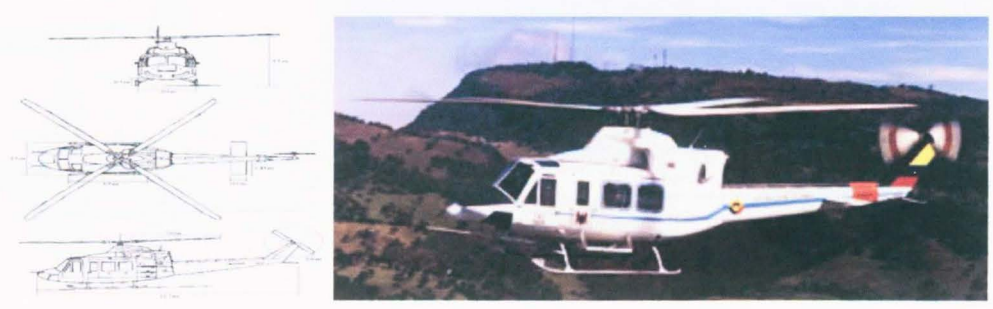

# 15.1.1.8. Boeing 707 (KC-137)

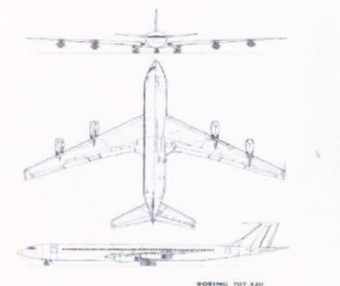

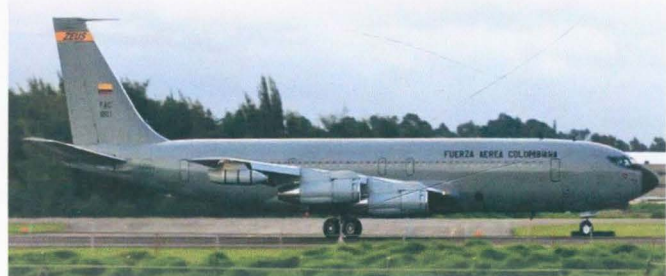

15.1.1.9. Caza Bombard F-5

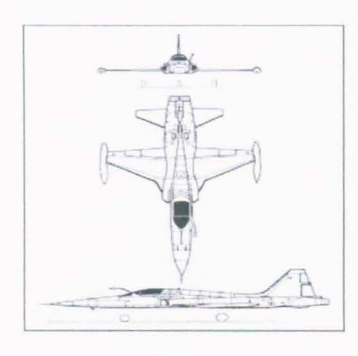

15.1.1.10. Caza F-16

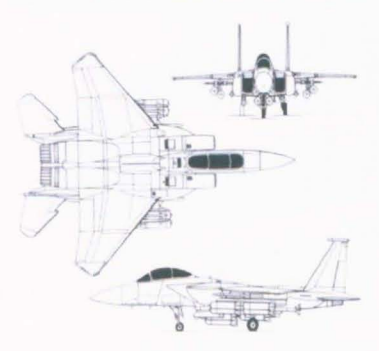

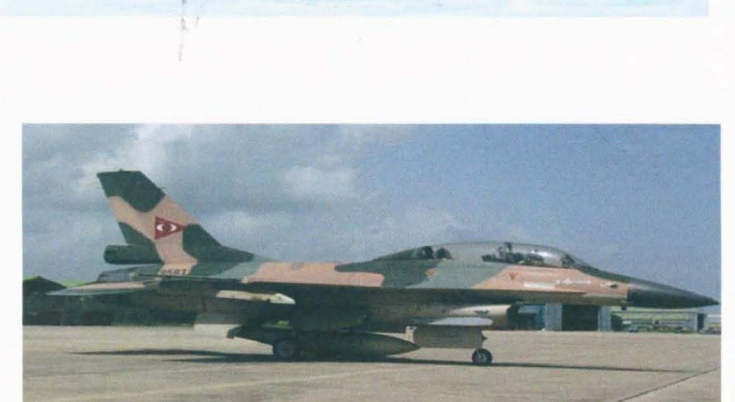

15.1.1.11. Caza/Nurtiano CN-235

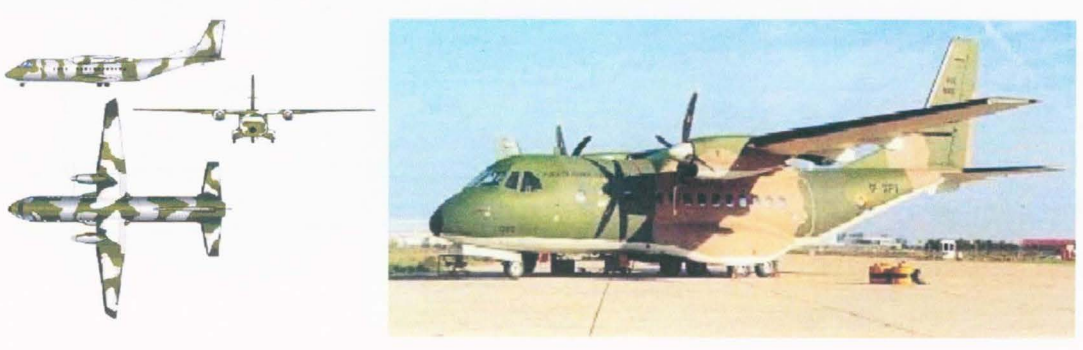

# 15.1.1.12. Caza/Nurtiano CN-295

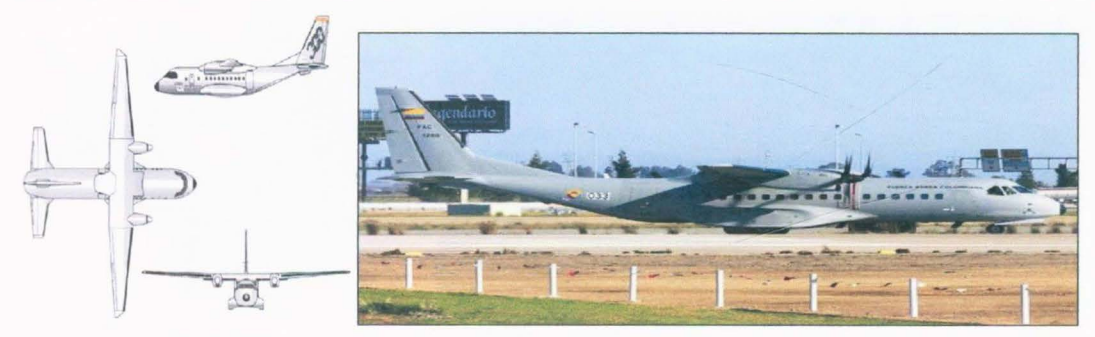

15.1.1.13. Fairchild Dornier Do-328 / 110

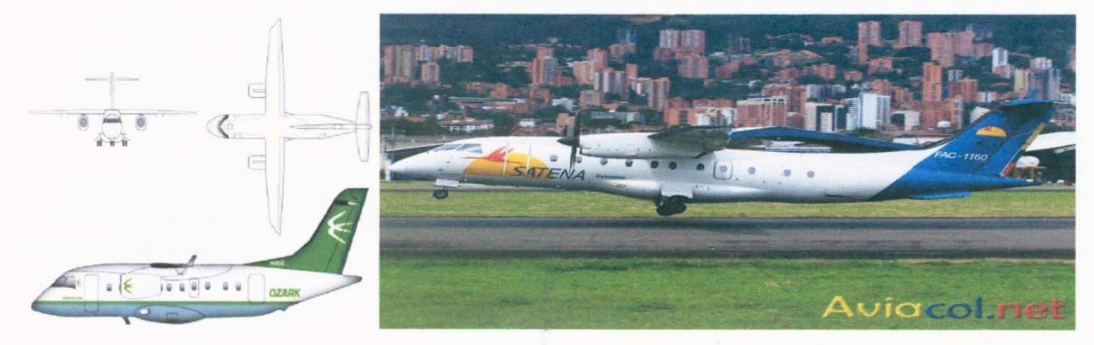

15.1.1.14. G-222

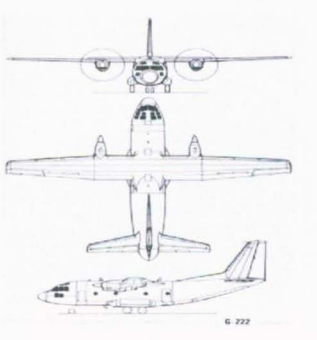

15.1.1.15. Huey UH-1H

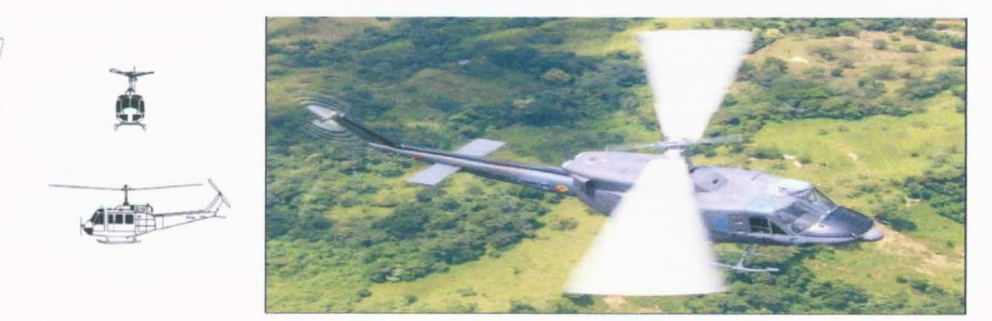

# 15.1.1.16. Hughes - 500

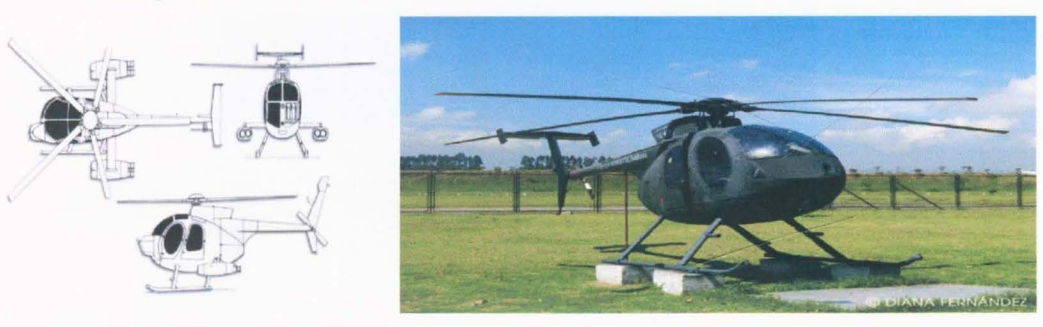

15.1.1.17. King Air K-300

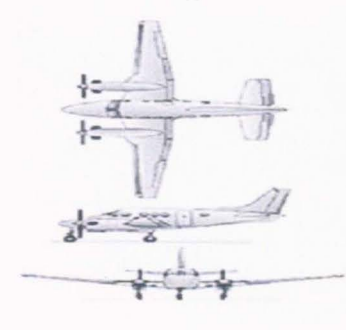

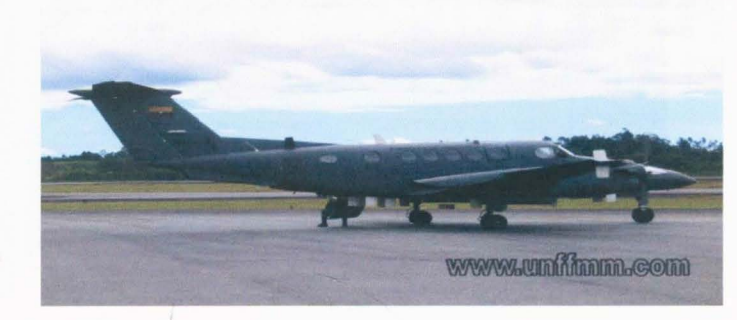

## 15.1.1.18. Mirage M-50 Pantera

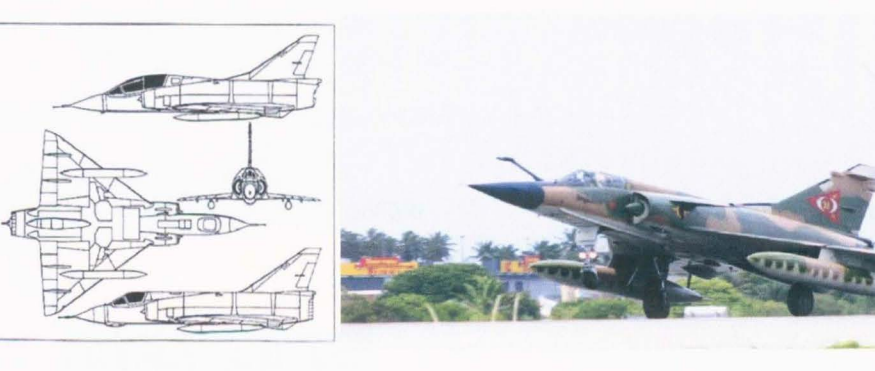

15.1.1.19 Scheweizer SA2-37B

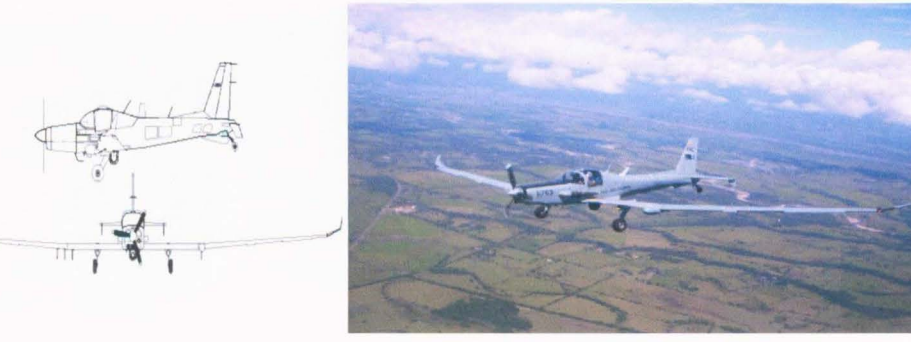

15.1.1.20. SR-26

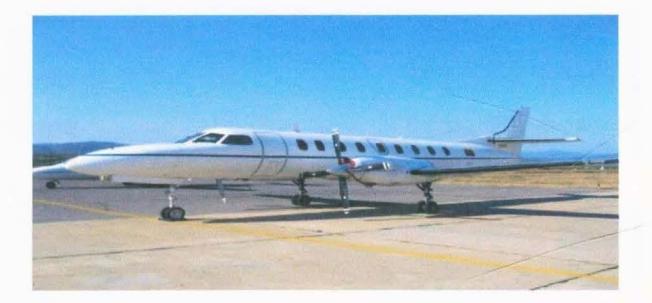

15.1.1.21. Turbo Commander TC-1 000

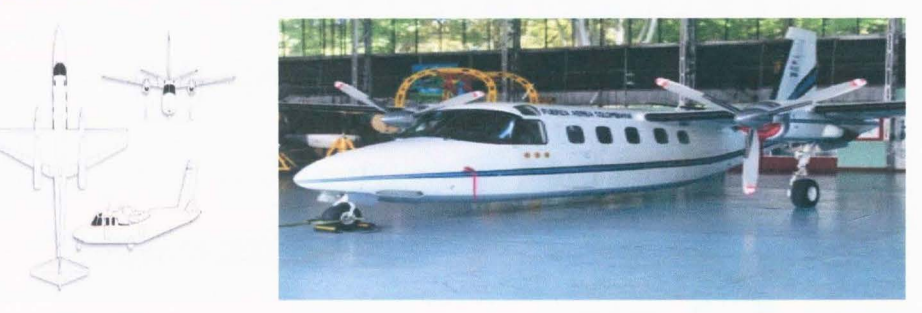

- 15.1.2 Símbolos de Referencia
- 15.1.2.1 FUERZA AÉREA COLOMBIANA (FAC)
	- 15.1.2.1.1. Bandera de Colombia

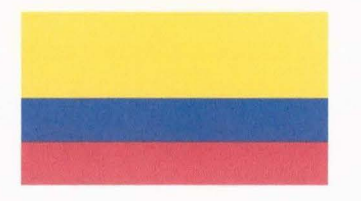

15.1.2.1.2. Escudo de Colombia

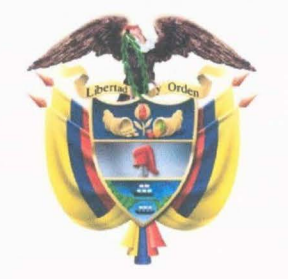

15.1.2.1.3. Águila de Gules (Escudo de la Fuerza Aérea Colombiana)

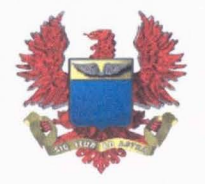

15.1.2.1.4. Divisa de la Fuerza Aérea Colombiana ("Cucarda")

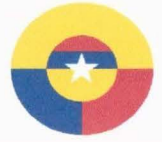

## **15.1.2.2 FUERZA AÉREA ECUATORIANA (FAE)**

**15.1.2.2.1. Escudo de la Fuerza Aérea Ecuatoriana** 

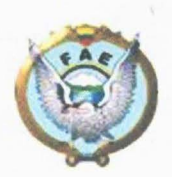

**15.1.2.2.2. Divisa de la Fuerza Aérea Ecuatoriana** 

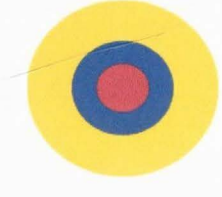

**15.1.2.3 FUERZA AÉREA DE VENEZUELA (FAV)** 

## **15.1.2.3.1. Bandera de Venezuela**

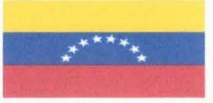

**15.1.2.3.2. Escudo de la Fuerza Aérea de Venezuela** 

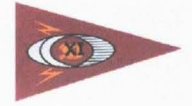

**15.1.2.3.3. Divisa de la Fuerza Aérea de Venezuela** 

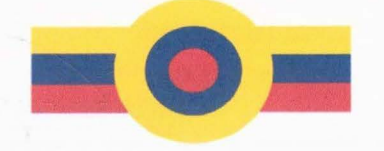

## **15.2 MODELOS**

21 modelos realistas a escala de las aeronaves de la Fuerza Aérea $^6$ .

## **15.3 TEXTURAS<sup>7</sup>**

21 Texturas de las diferentes entidades realizadas en formato .JPG, con su respectiva guía en fonnato .PDS, en caso que en el futuro algún distintivo sea cambiado o reemplazado.

<sup>6</sup> Estos modelos serán mostrados en el subtema Entidades 3D, en el cual se podrá apreciar el modelo final con su textura incorporada.<br> $\frac{7}{7}$ Figura 24

## 15.3.1. A-29 Super Tucano

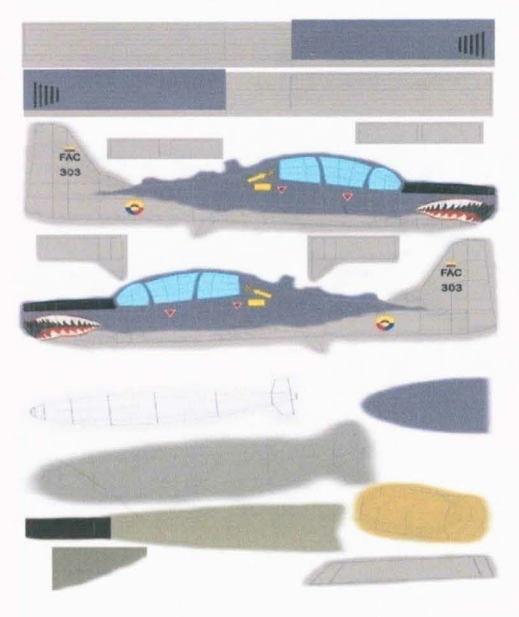

15.3.3. AS-332 Super Puma

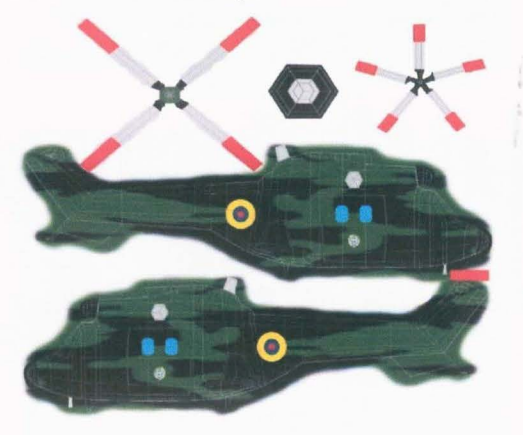

15.3.4. Avión Presidencial-Boeing 737

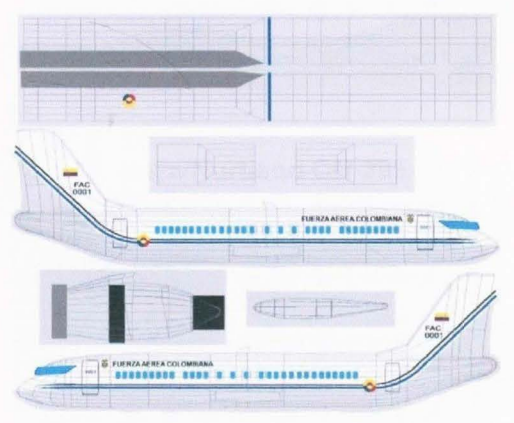

15.3.5. Bell 206 Jet Ranger

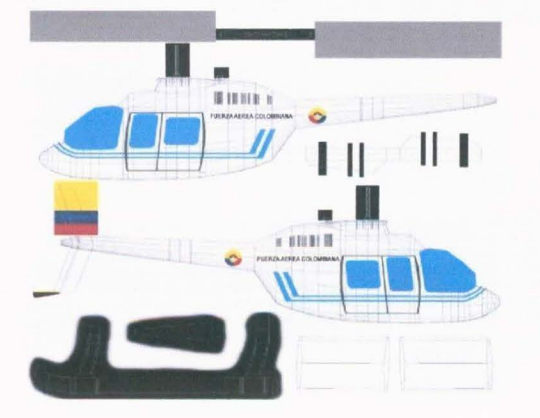

15.3.6. Bell 212 Artillado

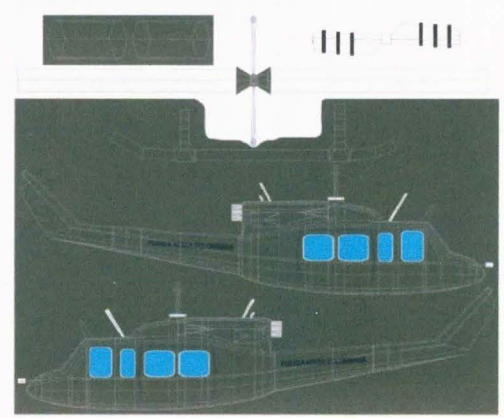

## 15.3.2. AT-27 Tucano

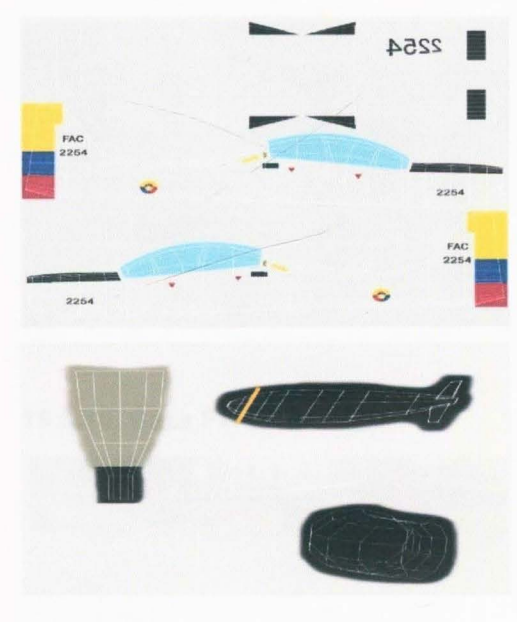

15.3.7. Bell 412

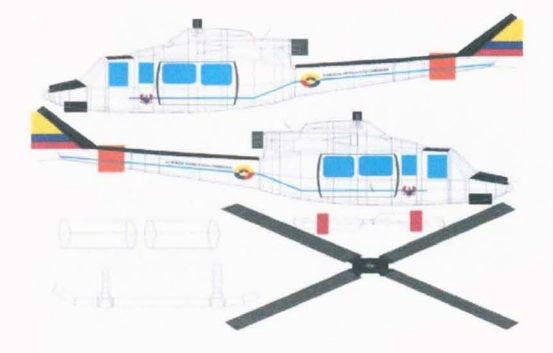

15.3.9. Caza Bombard F-5

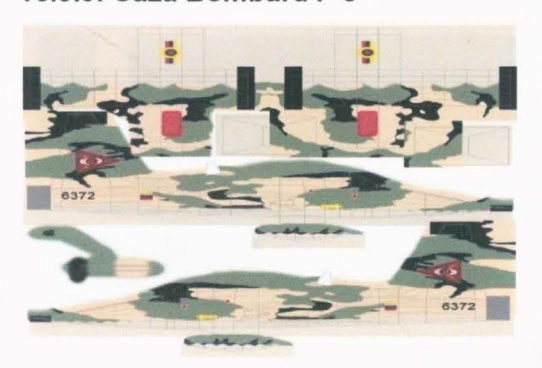

15.3.11. Caza/Nurtiano CN-235

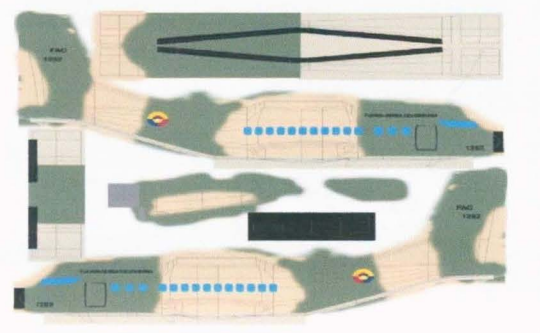

15.3.13. Fairchild Dornier Do-328

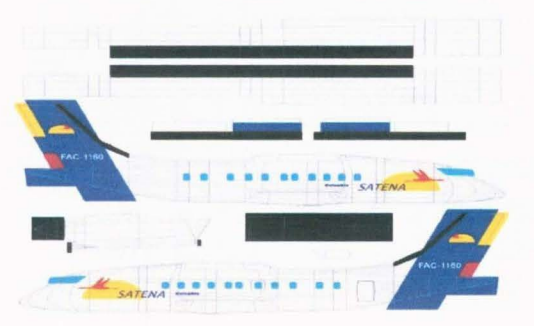

15.3.8. Boeing 707 (KC-137)

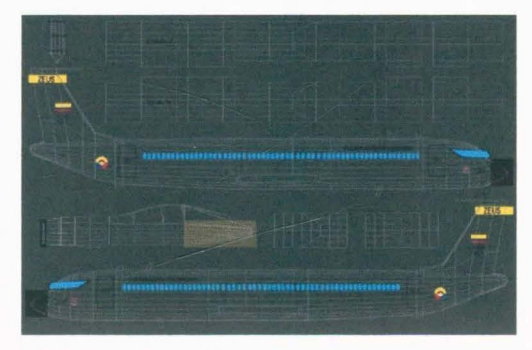

## 15.3.10. Caza F-16

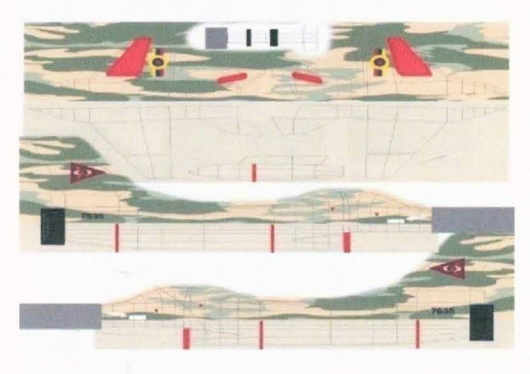

15.3.12. Caza/Nurtiano CN-295

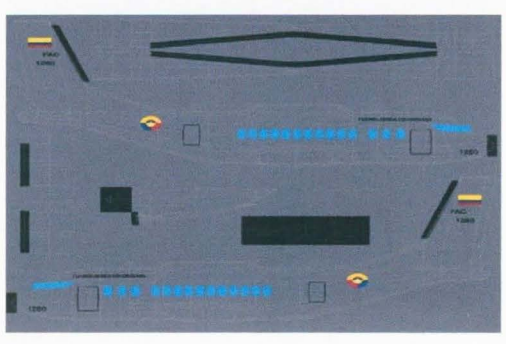

## 15.3.14. G-222

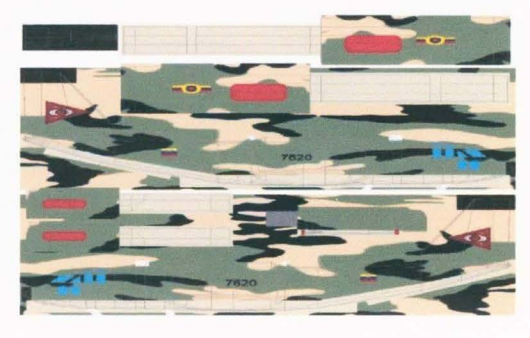

# 15.3.15. Huey UH-1H

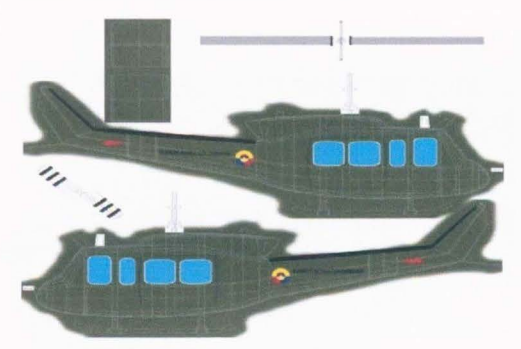

15.3.17. King Air K-300

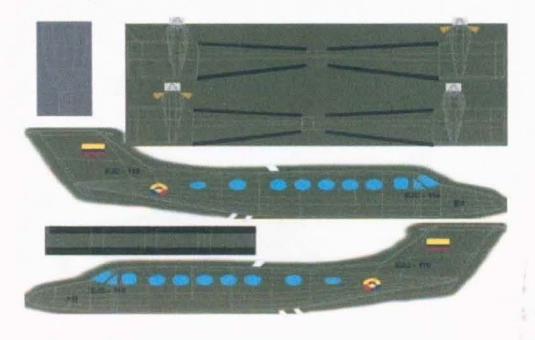

15.3.19 Scheweizer SA2-37B

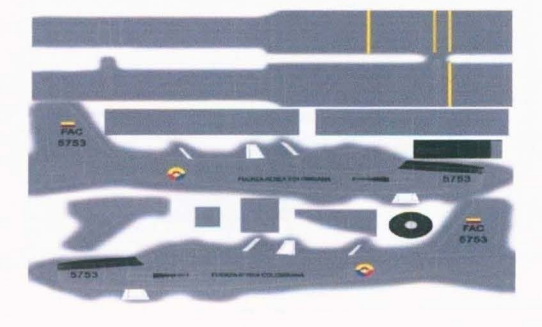

15.3.21 . TC-1 000

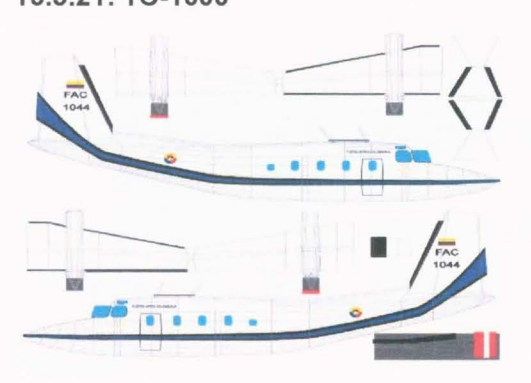

15.3.16. Hughes - 500

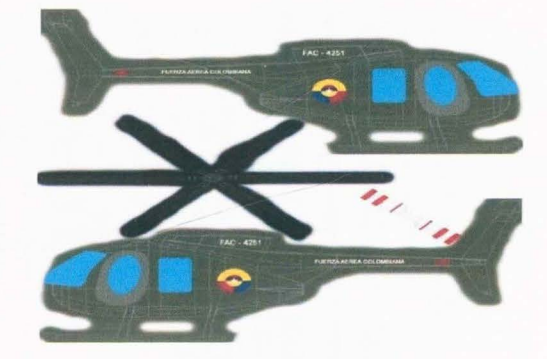

15.3.18.Mirage M-50 Pantera

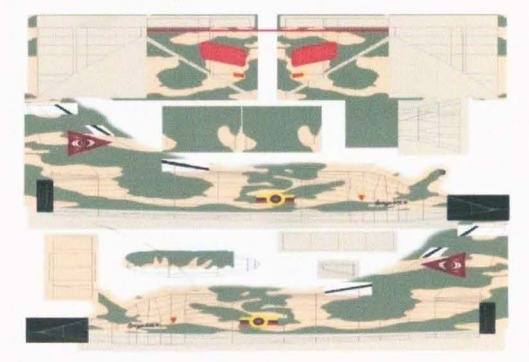

15.3.20. SR-26

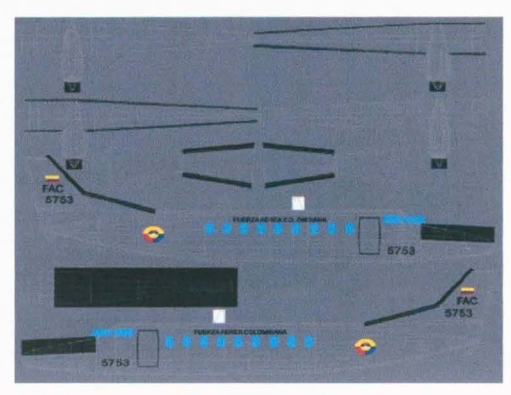

# 15.4 ENTIDADES 3D<sup>8</sup>

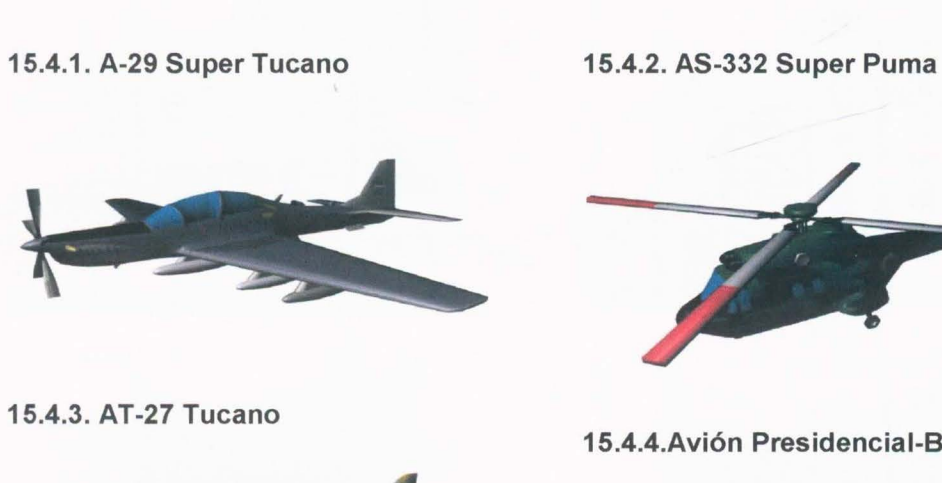

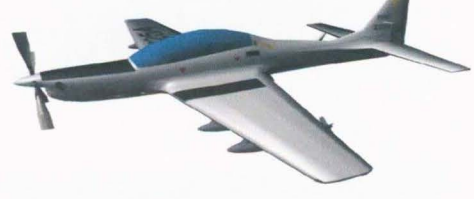

15.4.5. Bell 206 Jet Ranger

15.4.4.Avión Presidenciai-Boeing 737

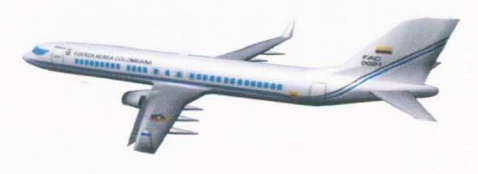

15.4.6. Bell 212 Artillado

15.4.8. Boeing 707 (KC-137)

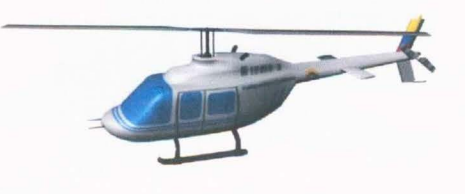

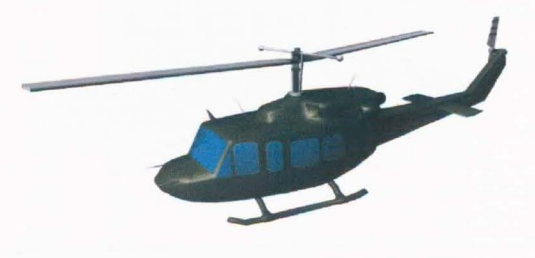

15.4.7. Bell 412

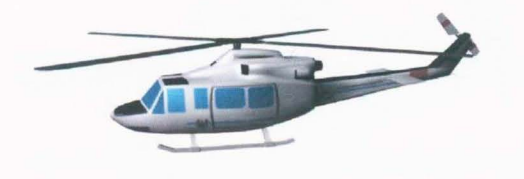

8 Figura 25

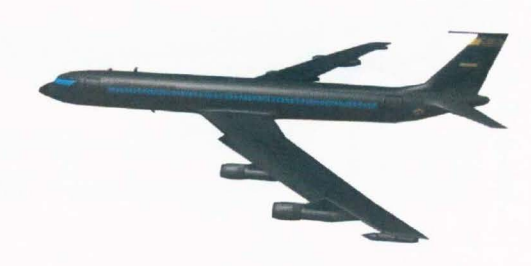

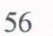

21 entidades integradas con suu correspondiente modelo y textura.

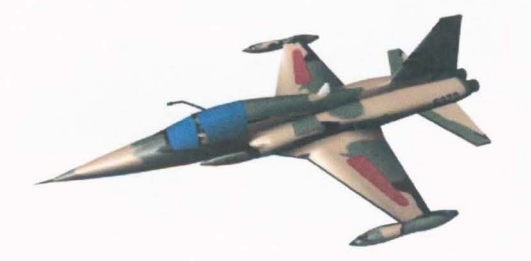

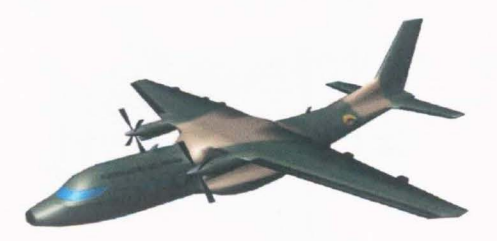

15.4.13. Fairchild Dornier Do-328 15.4.14. G-222

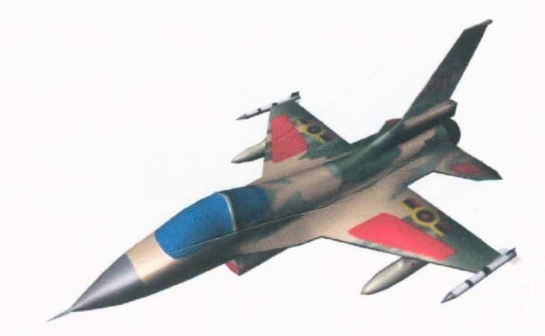

15.4.11. Caza/Nurtiano CN-235 15.4.12. Caza/Nurtiano CN-295

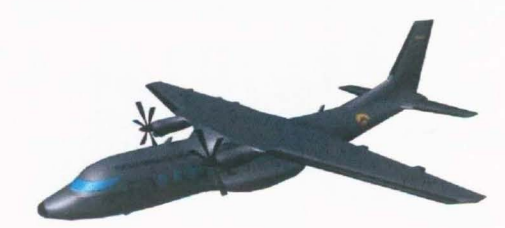

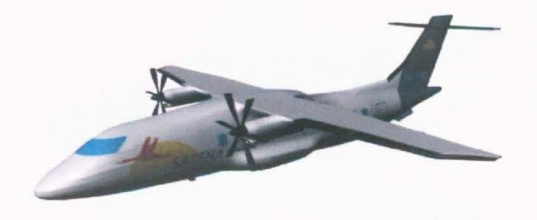

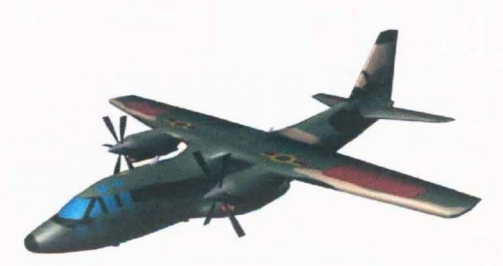

15.4.15. Huey UH-1H 15.4.16. Hughes - 500

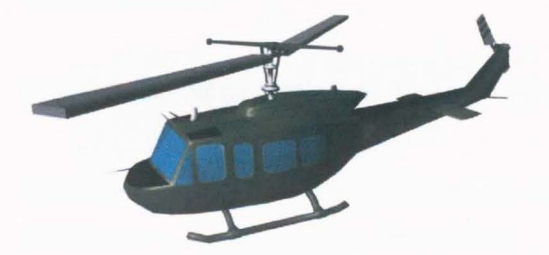

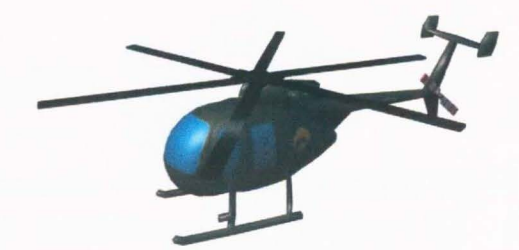

**15.4.17.King Air K-300 15.4.18 Mirage M-50 Pantera** 

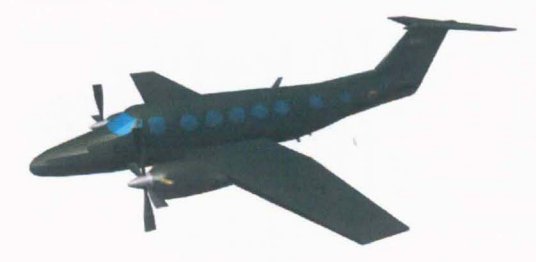

**15.4.19 ScheweizerSA2-378 15.4.20. SR-26** 

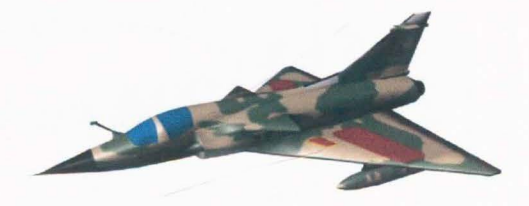

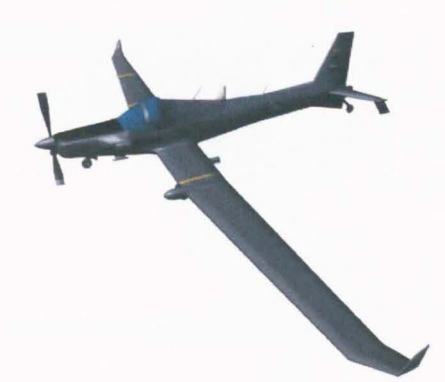

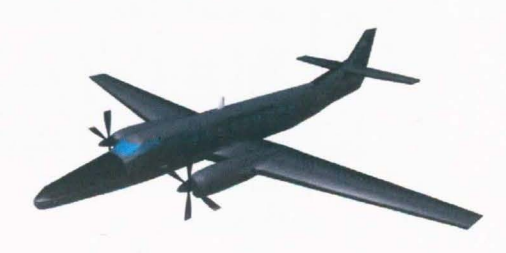

**15.4.21 . TC-1000** 

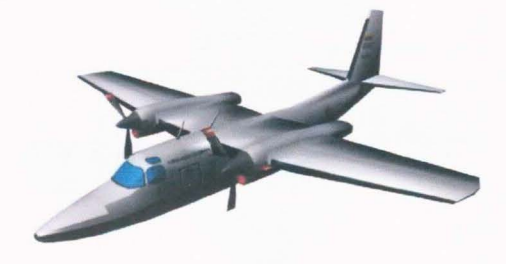

**15.5 OBJETOS** <sup>9</sup>

21 entidades tipo objetos, en formato Open Flight (.flt)

Debido a que la visualización de estos objetos es la misma de las entidades 3D, se mostrarán los iconos respectivos que representan la imagen en el

<sup>&</sup>lt;sup>9</sup> Figura 26

Simulador de Juegos de Guerra. Los iconos son imágenes de las entidades tomadas desde arriba, de tamaño 64 x 64 y en formato Portable Network Graphics (.PNG), como requerimientos por parte de la Escuela Superior de Guerra.

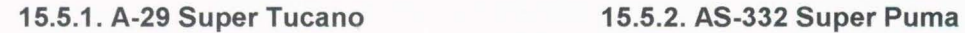

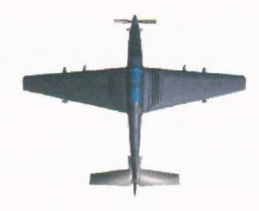

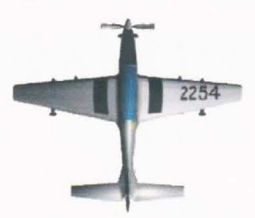

15.5.5. Bell 206 Jet Ranger 15.5.6. Bell 212 Artillado

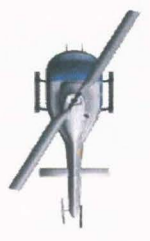

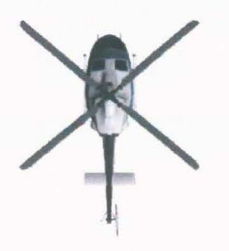

15.5.9. Caza Bombard F-5 15.5.10. Caza F-16

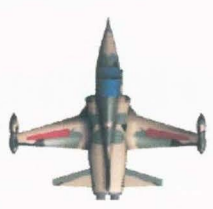

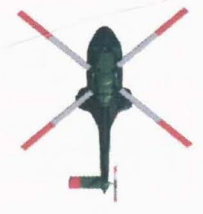

15.5.3. AT-27 Tucano 15.5.4.Avión Presidenciai-Boeing 737

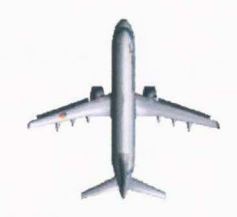

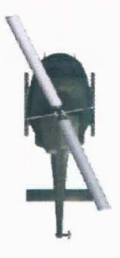

15.5.7. Bell412 15.5.8. Boeing 707 (KC-137)

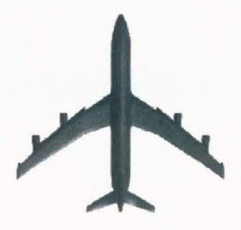

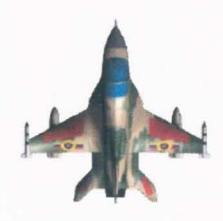

15.5.11. Caza/Nurtiano CN-235 15.5.12 Caza /Nurtiano CD-295

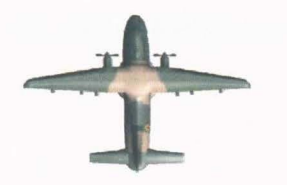

15.5.13. Fairchild Dornier Do-328 15.5.14. G-222

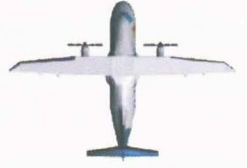

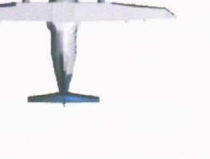

15.5.15. Huey UH-1H 15.5.16 Hughes - 500

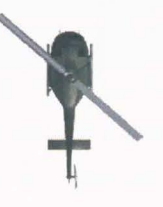

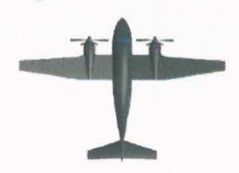

15.5.19 Scheweizer SA2-37B 15.5.20. SR-26

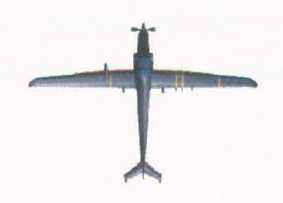

15.5.21. TC-1000

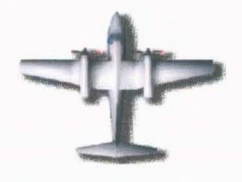

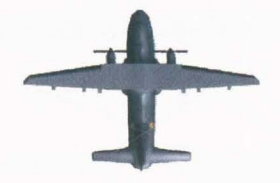

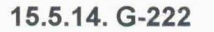

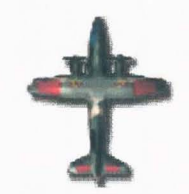

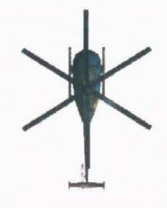

15.5.17. King Air K-300 15.5.18 Mirage M-50 Pantera

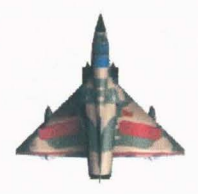

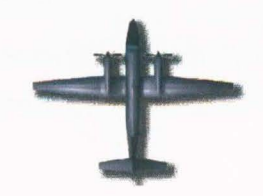

# **16. CONCEPTO DE LA EMPRESA SOBRE LOS RESULTADOS OBTENIDOS**

Como cumplimiento del reglamento de la Facultad de Ingeniería para aprobación de la Propuesta de Opción de Grado Pasantía, es necesario conocer el concepto de la empresa sobre los resultados obtenidos a lo largo del desarrollo del trabajo, para apoyar el proceso formativo y optimizar el programa de pasantías.

Este se conocerá a través de la Evaluación de Desempeño de la Pasantía determinada por la Facultad de Ingeniería, la cual será realizada por parte del coordinador y director del Desarrollo de Juegos de Guerra en El Centro de Simulación de Análisis y Crisis (CESAC) de La Escuela Superior de Guerra (ESDEGUE) 10.

<sup>&</sup>lt;sup>10</sup> La Evaluación de Desempeño de la Pasantía fue realizada por el T.C. Daniel Villamil como representante de la Escuela de Guerra Esta evaluación será anexada al final del trabajo.
# **CONCLUSIONES**

El trabajo del Ingeniero Multimedia como desarrollador de entidades para el Simulador de Juegos de Guerra es de gran importancia debido a su capacidad para entender y enfocar lo pedido por proyectos especiales como este para su debido y exitoso desarrollo.

La representación de objetos y escenarios 30 es una de las formas más prácticas de realizar proyectos vinculados con la tecnología para el mejoramiento de educación y entrenamiento virtual, debido a su acercamiento a la realidad.

Hoy en día, el desarrollo de la tecnología exige que lo representado por esta tenga el mayor realismo posible, haciendo que la industria 30 y los desarrolladores de ésta pasen gran parte de su trabajo en la texturización por medio de la incorporación de colores, texturas, materiales y efectos para simular el realismo de los objetos.

Todas las áreas de las industrias 20 y 30 son complementarias entre sí para lograr los efectos de realismo tan característicos e importantes en los productos realizados virtualmente.

El desarrollo de entidades virtuales para simuladores se ha convertido en una de las áreas más importantes en desarrollo de nuevas tecnologías para estudios y entrenamiento, al punto que, los software desarrollados para esto cada vez tienen mayores cualidades y aplicaciones para establecer mayor realidad en estas, dando la capacidad al ingeniero en multimedia de desarrollar mejores proyectos en el área.

62

# **BIBLIOGRAFÍA**

# **TESIS DE GRADO**

**[1]** RODRIGUEZ GARNICA, Diego Felipe. Dirección y desarrollo de animaciones, simulaciones y modelado de armamento y vehículos militares colombianos para el Ejército Nacional Colombiano en el Centro de Educación Militar (CEMIL) dentro del Departamento de Educación, en las áreas de Modelado, Animación 3D, Render y Edición. Bogotá, 2007, 34 h. Trabajo de grado (Ingeniero Multimedia). Universidad Militar "Nueva Granada". Facultad de Ingeniería. Programa de Ingeniería en Multimedia.

[2] MOJICA, Grace Stephanie. Modelado y Texturizado de piezas tridimensionales para recorridos arquitectónicos, comerciales y paquetes gráficos desarrollados en la empresa Zerofractal, dentro de la división Animation Studios. Bogotá, 2007, 52 h. Trabajo de grado (Ingeniero Multimedia). Universidad Militar "Nueva Granada". Facultada de Ingeniería. Programa de Ingeniería en Multimedia.

[3] RODRIGUEZ SANCHEZ, Erika Lorena; SOSA CORTÉS, Kelly Johanna. Desarrollo de Productos Multimedia para el Centro de Simulación de Análisis y Crisis (CESAC) de la Escuela Superior de Guerra. Bogotá, 2008, 63 h. Trabajo de grado (Ingeniero Multimedia). Universidad Militar "Nueva Granada". Facultada de Ingeniería. Programa de Ingeniería en Multimedia.

# **LIBROS Y ARTÍCULOS**

**[4]** Autodesk Maya Press. Learning Autodesk Maya 2008: The Special Effects Handbook. 1 ed. John Wiley and Sons lncorporated, 2007. 651 p. ISBN 1-897177-399

[5] Multigen-Paradimg Visualize Reality. The Multigen Creator Desktop Tutor. Canada, 2004, 173 - 192 p (Part Number: 04 - 1647)

[6] BIRN, Jeremy. Digital: Lighting and Rendering. 1 ed. lndianapolis, Indiana: New Riders, 2000. 279 p (Library of Congress Catalog Card Number: 00-100411) ISBN 1-56205-954-8

[7] DEMERS, Owen. Digital: Texturing and Painting. 1 ed. lndianapolis: New Riders, 2001 . 334 p. ISBN 0-7357-0918-1

[8] EBERT, David S; MUSGRAVE, Kenton F; PEACHEY, Darwyn; PERLIN, Ken; WORLEY, Steven. Texturing and Modeling: a procedural approach. 3 ed. San Diego: AP Professional, 1998. p 7-167, 209-274. (Library of Congress Catalog Card Number: 2002107243) ISBN 0-12-228730-4

[9] FRANSON, David. 2D Artwork and 3D Modeling for Game Artists. 1 ed. Cincinnati, Ohio: Premiere Press , Course Technology, 2003. p 31-62 (Library of Congress Catalog Card Number: 2001097576) ISBN1-931841-33-0

[10] KERLOW, Isaac Victor. The Art of 3D Computer Animation and Effects: Computer Animation and Effects. 3 ed. Los Angeles, CA: John Wiley and Sons, 2004. 451 p. ISBN 0-471 -43036-6

[11] KHEMLANI, Lachmi; GRASS, Mark D. Form Z-4: 3D Modelling, Rendering and Animation. 1 ed. New York, NY: MAcGraw-Hill Professional, 2004. 446 p. ISBN 0-07- 142516-0

[12] FERRÉ MASIP, Rafael. Diseño Industrial por Computador. 2 ed. Barcelona: Marcombo, Boixareu Editores, 1988. p 55-84. ISBN 84-267-0665-7

[13] MÓLLER, Tomas; HAINES, Eric. Real-Time Rendering. 2 ed. Natick, MA: AK Peters, 1999. p 99-287. ISBN 1-56881-101-2

[14] PARDEW, Les; SEEGMILLER, Don. Mastering Digital 2D and 3D Art. 1 ed. Boston, MA: Thomson, Course Technology, Incorporated, 2005. p 7-17, 49-58, 94-103. 131 -145, 179-227, 231 -284, 308-309.1SBN 1-59200-561-6

64

**[15]** PIPHO, Evan. Focus on 3D Models. 1 ed. Cincinnati, Ohio: Premiere Press, course Technology, 2003. 230 p (Library of Congress Catalog Card Number: 2002111229) ISBN 1-59200-033-9

**[16]** PRESSMAN, Roger S. Ingeniería de Software: un enfoque práctico. 6 ed. Madrid: McGraw-Hill, 2005. p 48-72. ISBN 0-07-285318-2

**[17]** EISNER REDING, Elizabeth. Adobe Photoshop CS2 Revealed. 1 ed. Boston, MA: Thompson, Course Technology, 2006. 448 p (Library of Congress Catalog Card Number: 2005923048) ISBN 1-59200-832-1

**[18)** SUMMERS, Denis. Texturing: Concepts and Techniques. 1 ed. Hingham, Massachusetts: Charles River Media, 2004. p 81 -89, 92-100, 105-109, 127-136, 146- 175, 208-221 . ISBN 1-58450-300-9

**[19)** UPSTILL, Steve. The RenderMan Companion: A programmer's guide to Realistic Computer Graphics. 13 ed . Boston, MA: Addison Weslet, 2001 . 475 p. ISBN 0-201- 20868-0

**[20)** VINCE, John A; EARNSHAW, Rae A. Advances in modeling, Animation and Rendering : Proceedings of Computer Graphics lnternational 2002. 1 ed. Bradford, UK :Springer, 2002. 547 p. ISBN 1-85233-654-4

**[21]** WATI, Alan H; WATI, Mark. Advanced animation and Rendering Techniques (Theory and Practice). 1 ed. Adisson Wesley, 1992. 455 p. ISBN 0-201-54412-1

[22) WONG, Wucius; WONG, Enjamin. Diseño Gráfico digital. 1 ed. Barcelona: GG Diseño, 2004. p 24-32, 142-154, 156-176. ISBN 84-252-1773-3

# **PÁGINAS DE INTERNET**

[23) Bohemia lnteractive Studio, OPERATION FLASHPOINT. Simulador de Juegos de Guerra [en Línea] <http://www.flashpoint1985.com/> [citado el 23 de abril de 2008]

65

**[24]** DANGER FROM THE DEEP. Simulador de Juegos de Guerra [en Línea). <http://dangerdeep.sourceforge.net/> [citado el15 de abril de 2008]

**(25]** Escuela Superior de Guerra (ESDEGUE). Ejército Nacional de Colombia [en Línea]. <http://www.esdegue .mil.co> [citado el 25 de abril de 2008].

**[26]** FULL SPECTRUM WARRIOR. Simulador de Juegos de Guerra [en Línea). <http://www.fullspectrumwarrior.de/> [citado el 2 de mayo de 2008]

**[27]** Ministerio de Defensa de Brasil. Simuladores. Ministerio de Defensa de Brasil [en Línea). <http://www.mar.mil.br/caami/Espanhol/simuladoresespanhol.htm> [citado el 20 de abril de 2008]

**(28]** PONZI, TC. Luis Alberto. Sistemas de Simulación y Entrenamiento. Ejército Nacional de Argentina [en Línea].

<http://www.rs.ejercito.mil.ar/contenido/Nro649/Revista/sistemasimulacion.htm> [citado el 30 de mayo de 2008].

**[29]** VT Systems. MÁK Technologies [en línea). <http://www.mak.com> [citado el19 de septiembre de 2008]

[30] Presagis. OpenFlight [en Línea]. <http://www.presagis.com> [citado el 19 de septiembre de 2008].

# **OTRAS FUENTES**

**[31]** Material de trabajo de carácter privado proporcionado por La Escuela Superior de Guerra (ESDEGUE) y el Centro de Simulación de Análisis y Crisis (CESAC).

# **ANEXOS**

- **1.** Cronograma de actividades.
- 2. Carta del Tutor aceptando la finalización y aprobación del trabajo.
- 3. Carta del Director de proyecto de la empresa manifestando el concepto de aprobación por la labor realizada.
- **4.** Evaluación de desempeño de la pasantía por parte del director de proyecto de la empresa.

ł  $\frac{1}{2}$  7

# **CRONOGRAMA**

### **17.DESCRIPCIÓN DE TAREAS.**

# **1.1 Introducción al Simulador de Juegos de Guerra desarrollado por el ESDEGUE y el CESAC.**

El Director de la Pasantía y los encargados de esta, establecerán objetivos, funcionamientos y aplicaciones del Simulador de Juegos de Guerra desarrollado por estas instituciones, para tener un enfoque claro sobre los requerimientos y resultados esperados en el proyecto. Igualmente suministraran videos y previos trabajos realizados para tener un enfoque claro del trabajo a realizar.

#### **1.2 Introducción a Open Flight**

Por medio de los ingenieros encargados del desarrollo del software, se hará un pequeño curso sobre el formato requerido para la entrega de las entidades {debido a que Open Flight .flt es la extensión aceptada por el Simulador).

En esta introducción se enseñaran las debidas instalaciones y software requeridos, al igual que los pasos a seguir para establecer un objeto como archivo Open Flight .flt.

#### **1.3 Análisis de Requerimientos.**

Se establecen los requerimientos puntuales de cada una de las entidades previamente mencionadas. Entre los posibles requerimientos están los planos en los cuales se basarán los modelados, los software en los cuales se desarrollarán, el tamaño y resolución de cada uno, las texturas de estos, el formato, la forma y fecha de entrega, entre otros que se podrán establecer según el caso.

#### **1.4 Modelado 30.**

Se desarrollará el modelado de cada entidad previamente establecida en el software Autodesk Maya 2008, según los requerimientos y planos establecidos.

#### **1.5 Texturización**

#### **1.5.1 Realización de Mapas UV**

Para el diseño de texturas, se despliega la maya del modelo (mesh) en 20 para establecer una guía en la cual crear la textura correspondiente a cada entidad.

#### **1.5.2 Creación de Texturas 20**

Se diseñarán texturas 20 para cada una de las entidades según los requerimientos establecidos para estas. Estas texturas se desarrollarán en Adobe Photoshop CS3.

#### **1.6 Incorporación de Texturas.**

Se incorporará la textura diseñada en el modelado previamente realizado. Para cada modelado se diseñará una textura exclusiva.

#### **1.7 Establecer entidades como objetos.**

Debido a que estas entidades se desarrollan para ser incorporadas en un simulador, es necesario establecerlas como objetos independientes para su debida manipulación . Se entregarán en formatos de objetos como Open Flight (.flt).

#### **1.8 Entrega.**

Se entregará cada entidad con los previos requerimientos establecidos por las dos partes.

#### **1.8.1 Prueba de Requerimientos**

Se plantean las falencias y soluciones que sean factibles para la debida entidad. Se establece el punto de falencia en el ciclo de vida básico del trabajo para desarrollar cada

#### **1.9 Desarrollo del documento.**

uno de los puntos de nuevo.

Se realizará el documento que describa el proceso de la opción de grado con la dirección del tutor.

#### **NOTA.**

Las tareas 1.1, 1.2, 1.3, se realizarán en la etapa inicial de la pasantía, dando paso a tareas cíclicas de entrega de entidades.

El ciclo de cada entidad (el cual va desde la tarea 1.4. hasta la 1.7.) se repetirá semanalmente durante el desarrollo del proyecto. Este comenzará desde el día 31 de junio del 2008 y terminará el 31 de octubre del 2008, cumpliendo así, 18 semanas para el desarrollo de 21 entidades (teniendo en cuenta que ciertas entidades comparten planos y sus diferencias datan de las texturas, lo cual suple algunas semanas de trabajo).

El desarrollo del documento se realizará durante todo el transcurso de la pasantía los días viernes y sábado, comenzando desde el 4 de julio hasta el 15 de noviembre.

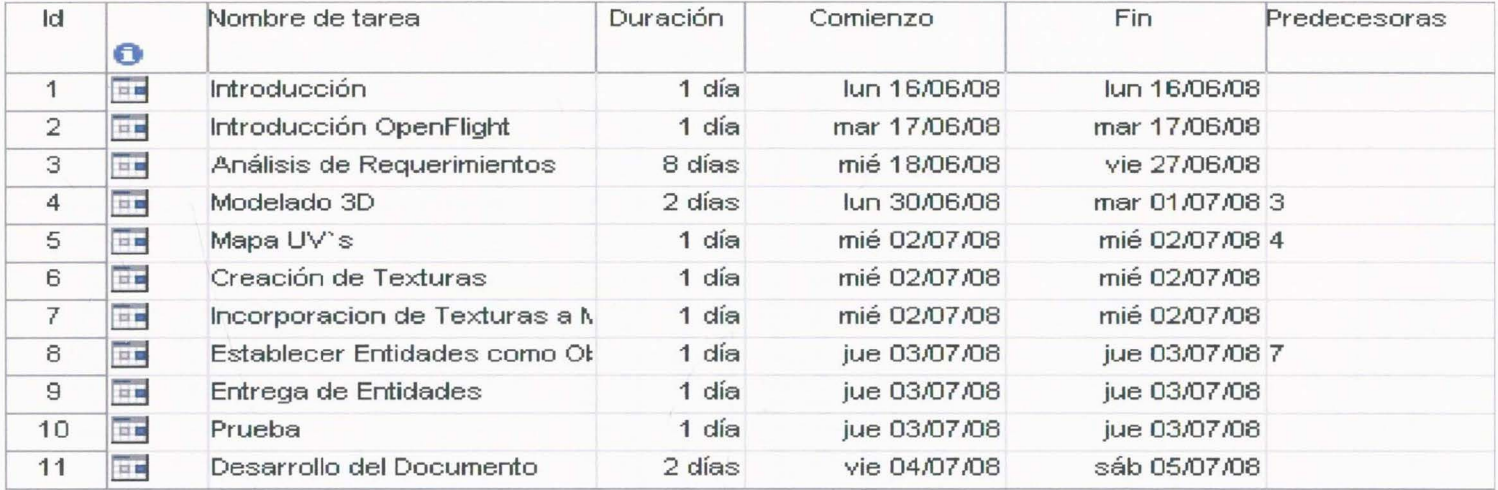

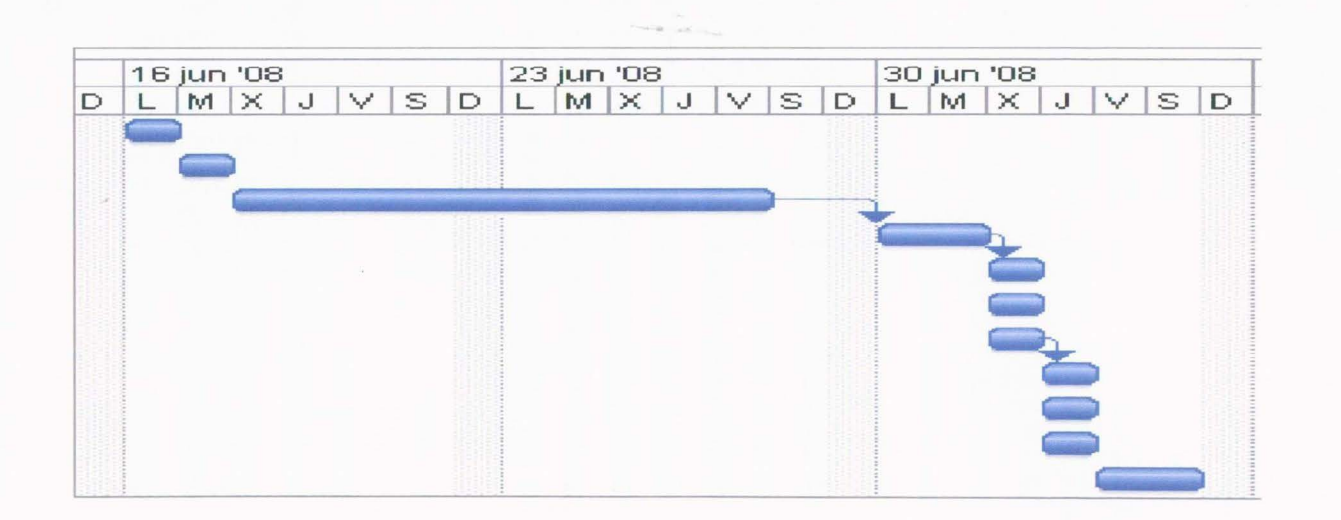

Bogotá, D.C., 26 de Noviembre de 2008

Señores

**COMITÉ DE OPCIÓN DE GRADO PROGRAMA DE INGENIERÍA EN MULTIMEDIA FACULTAD DE INGENIERÍA UNIVERSIDAD MILITAR NUEVA GRANADA**  Bogotá, D.C.

## **Ref.: Aprobación informe final**

El trabajo final del la pasantía titulado "MODELADO DE ENTIDADES 3D DE LA FUERZA AÉREA COLOMBIANA PARA EL SIMULADOR DE JUEGOS DE GUERRA DESARROLLADO POR EL CENTRO DE SIMULACIÓN Y ANÁLISIS DE CRISIS (CESAC) DE LA ESCUELA SUPERIOR DE GUERRA (ESDEGUE)", presentado por la alumna Pauta Natalia Fandiño Cortés, en cumplimiento parcial por los requisitos para optar al título de "Ingeniero en Multimedia" fue aprobado por el tutor por haber cumplido satisfactoriamente los objetivos propuestos.

Atentamente,

**GERMAN ANDRES GARNICA GAITÁN** 

Tutor

# **FUERZAS MILITARES DE COLOMBIA ESCUELA SUPERIOR DE GUERRA**

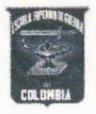

Bogotá, D.C., 24 de Noviembre de 2008-11-27

No. 1 6 3 / MD-CGFM-ESDEGUE-CESAC

Señores COMITÉ OPCIÓN DE GRADO Facultad Ingeniería en Multimedia Universidad Militar Nueva Granada Bogotá, D.C.-

Asunto : Aprobación trabajo de grado Pasantía

Con toda atención me permito informar que las actividades desarrolladas por la señorita pasante Paula Natalia Fandiño Cortés, en el desarrollo de entidades tridimensionales Fuerza Aérea para el Simulador de Juegos de Guerra realizadas a partir de mayo del presente año, fueron satisfactorias; dando cumplimiento a los requerimientos por parte del Departamento de Simulación y Análisis de Crisis de la Escuela Superior de Guerra.

Atentamente,

Teniente Coronel DANIEL A. VILLAMIL LÓPEZ Jefe Departamento de Simulación y Análisis de Crisis

*"Unión, Proyección, Liderazgo"* 

# **UNIVERSIDAD MILITAR NUEVA GRANADA FACULTAD DE INGENIERÍA**  ~

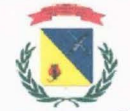

# **EVALUACIÓN DESEMPEÑO PASANTÍAS**

**INSTITUCIÓN VINCULANTE: ESDEGUE - ESSAC** 

**NOMBRE DEL ESTUDIANTE: PAULA NATALIA FANDIÑO CORTÉS** 

FECHA DE INGRESO: \_27 DE MAYO 2008

**FECHA DE SALIDA:** 14 DE NOVIEMBRE 2008

**AUSENCIAS:** 

FECHA DE EVALUACIÓN: \_\_\_\_\_ 24 DE NOVIEMBRE 2008

Con el fin de realizar conjuntamente un seguimiento del proceso de pasantías, le agradecemos diligenciar el siguiente formato, el cual esperamos nos permita obtener una descripción clara y objetiva de las competencias profesionales y personales del estudiante. Esto con el objetivo de apoyar su proceso formativo y optimizar nuestro programa de pasantías.

Se considera importante que la valoración resulte de un dialogo con el estudiante y el funcionario responsable por parte de la empresa, logrando vislumbrar con precisión los aspectos a resaltar y aquellos que requieren atención y fortalecimiento. ¡MUCHAS GRACIAS!,

#### Director Programa Ingeniería en Multimedia.

#### **CRITERIOS DE EVALUACIÓN**

**Excelente (E):** Representa un desempeño que satisface óptimamente lo esperado de la labor del estudiante dentro de la entidad.

**Bueno (B):** Representa un desempeño que cumple satisfactoriamente con las expectativas y resultados.

**Aceptable (A):** Representa un desempeño que cumple estrictamente lo esperado.

**Insuficiente (1):** Representa un desempeño que no cumple con las expectativas y resultados esperados.

#### **CATEGORÍAS DESCRIPTIVAS DEL DESEMPEÑO:**

#### **1. CARACTERÍSTICAS PERSONALES**

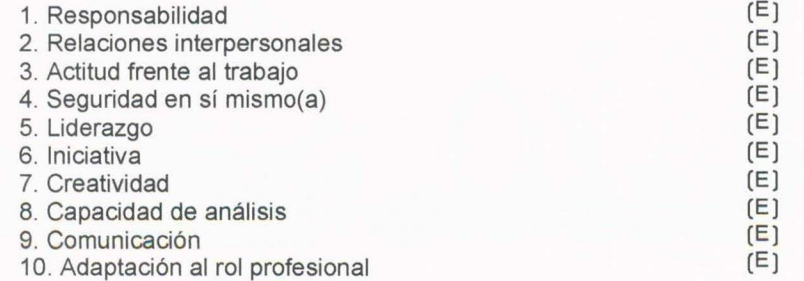

# **2. DESEMPEÑO DENTRO DE LA ENTIDAD**

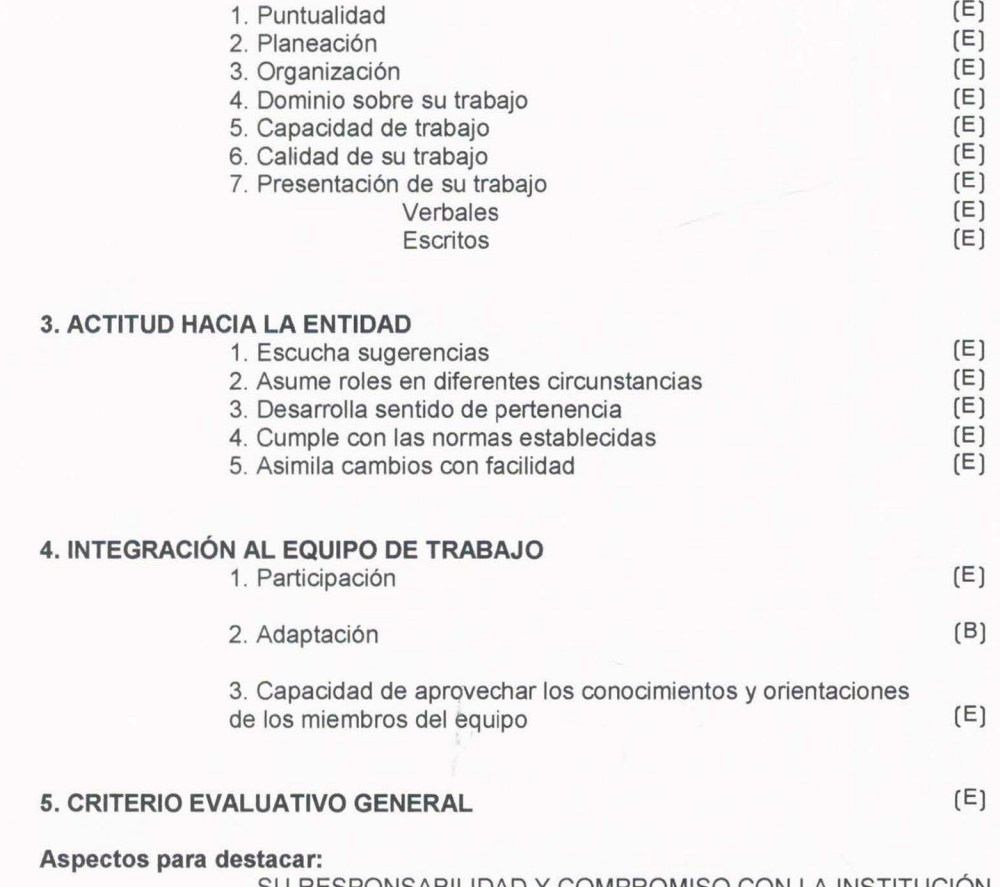

SU RESPONSABILIDAD Y COMPROMISO CON LA INSTITUCIÓN

# **Aspectos para fortalecer:**

NINGUNO OBSERVADO

**Sugerencias:** 

 $\pmb{\ell}$ ron CT 9 Firma Director de la Pasantia

 $\tau$  . Which  $\tau$ 

**Firma Funcionario Representante Empresa** 

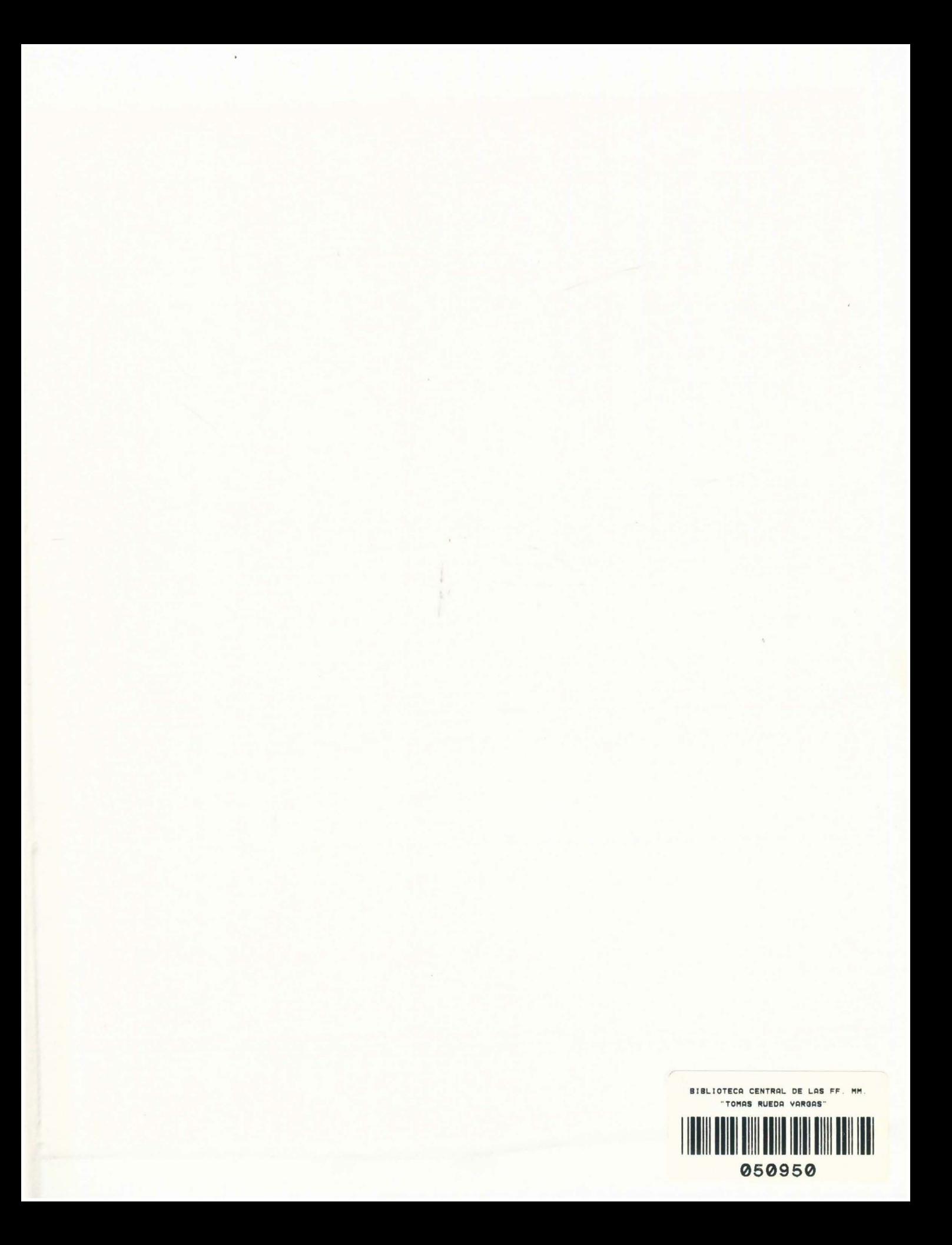